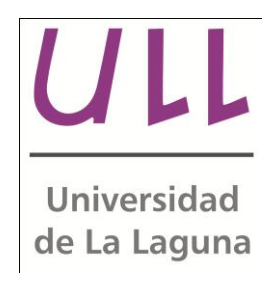

# **Dinamización de juegos para la plataforma de juegos Tango:H**

*Dynamization of games for Tango:H gaming platform* Adrián Martínez Escalona ISAATC Escuela Técnica Superior de Ingeniería Informática Trabajo de Fin de Grado

La Laguna, 22 de Julio de 2014

Dña. Carina Soledad González González con N.I.F. 54064251-Z profesora Contratada Dr. adscrita al Departamento de Ingeniería Informática y de Sistemas de la Universidad de La Laguna

## **C E R T I F I C A**

Que la presente memoria titulada:

*"Dinamización de juegos para la plataforma de juegos Tango:H."*

ha sido realizada bajo su dirección por D. Adrián Martínez Escalona, con N.I.F. 54.061.269-E.

Y para que así conste, en cumplimiento de la legislación vigente y a los efectos oportunos firman la presente en La Laguna a 22 de Julio de 2014

# Agradecimientos

Después de la incorporación de significativas mejoras a la plataforma, quiero dar las gracias a todas las personas que participaron en mayor o en menor medida.

A mi tutora, Carina S. González, por la oportunidad de trabajar en una plataforma interesante y con futuro, por ponerme en contacto con el grupo de desarrollo del ITER que se encargó de esta y por las diferentes ideas aportadas durante estos meses.

Al grupo de desarrollo de ITER, encargado del proyecto *Tango:H*, por la oportunidad dada para trabajar en él, mejorarlo y por toda la experiencia adquirida durante estos meses. Especialmente a Miguel A. Padrón, Manuel Tordesillas y Rebeca Mora.

> A mis padres y mi hermana, por todo el tiempo dedicado para testear la plataforma de cara a detectar fallos.

A mi novia Fátima, por la aportación de ideas útiles con el objetivo de mejorar la experiencia con la plataforma y contribuir significativamente con la realización de esta memoria.

#### **Resumen**

*El objetivo de este trabajo ha sido mejorar la plataforma Tango:H mediante la adición de varios módulos que enriquecen significativamente la experiencia de usuario.*

*Los módulos principales, que se describen con mayor amplitud más adelante en esta memoria de Trabajo de Fin de Grado, son: perfil del usuario/grupo, galería de premios, sonido, duración y temporizador, barra de progreso, controles para reiniciar y omitir el ejercicio, ventana emergente de premios desbloqueables y de mejores momentos y creador de premios. Además de la modificación de la base de datos ya existente.*

*Esta plataforma está dividida principalmente en dos módulos: Tango:H y Tango:H Designer.*

*El primero se encarga principalmente de ejecutar los ejercicios, es decir, de cargar los ejercicios elaborados con Tango:H Designer, escoger los usuarios que van a jugar y lanzar el ejercicio; mientras que el segundo permite al usuario diseñarlos y exportarlos. Con este último se consigue, por tanto, crear ejercicios desde cero, editar ejercicios previamente creados y exportarlos con la extensión .tica, para abrirlos posteriormente con Tango:H.*

*Además, se ha hecho uso de un tercer módulo, responsable del manejo de la base de datos en la que se almacena toda la información de los ejercicios, usuarios, grupos, eventos, etc. Se trata de una base de datos relacional que utiliza SQLite como gestor.*

*Se han utilizado los lenguajes de programación C#, SQL y XML, además del IDE Visual Studio 2010.*

#### **Palabras clave**

Tango:H, Interacción gestual, Experiencia de Usuario, Gamificación, Kinect, Rehabilitación, Juegos educativos, Juegos para la Salud, Exergames.

#### **Abstract**

*The objective of this work has been to improve the Tango:H platform by adding various modules to significantly enrich the user experience.* 

*The main modules, which are described more fully later in this End of Degree Project are: user/group profile, prizes gallery, sound, duration and timer, progress bar, controls to reset and skip the exercise, unlockable prizes popup window and exercise highlights window and prizes maker.* 

*This platform is mainly divided into two modules: Tango:H and Tango:H Designer. While the first is primarily responsible for executing the exercises, i.e. loading the exercises developed with Tango:H Designer, selecting the users who will play and start the exercises, the second allows the user to design and export them. With the latter is achieved by creating exercises from scratch, edit and export prebuilt exercises with the extension .tica, in order to open them afterwards with Tango:H. It has also made use of a third module, responsible of managing the database where all the information of the exercises, users, groups, events, etc. are stored. It* 

*is a relational database that uses SQLite as a manager.* 

*It has been used the C#, SQL and XML programming languages and the Visual Studio 2010 IDE.*

#### **Keywords**

.

Tango:H, Gesture Interaction, User experience, Gamification, Educational Games, Games for Health, Exergames, Kinect, Rehabilitation

# **Índice General**

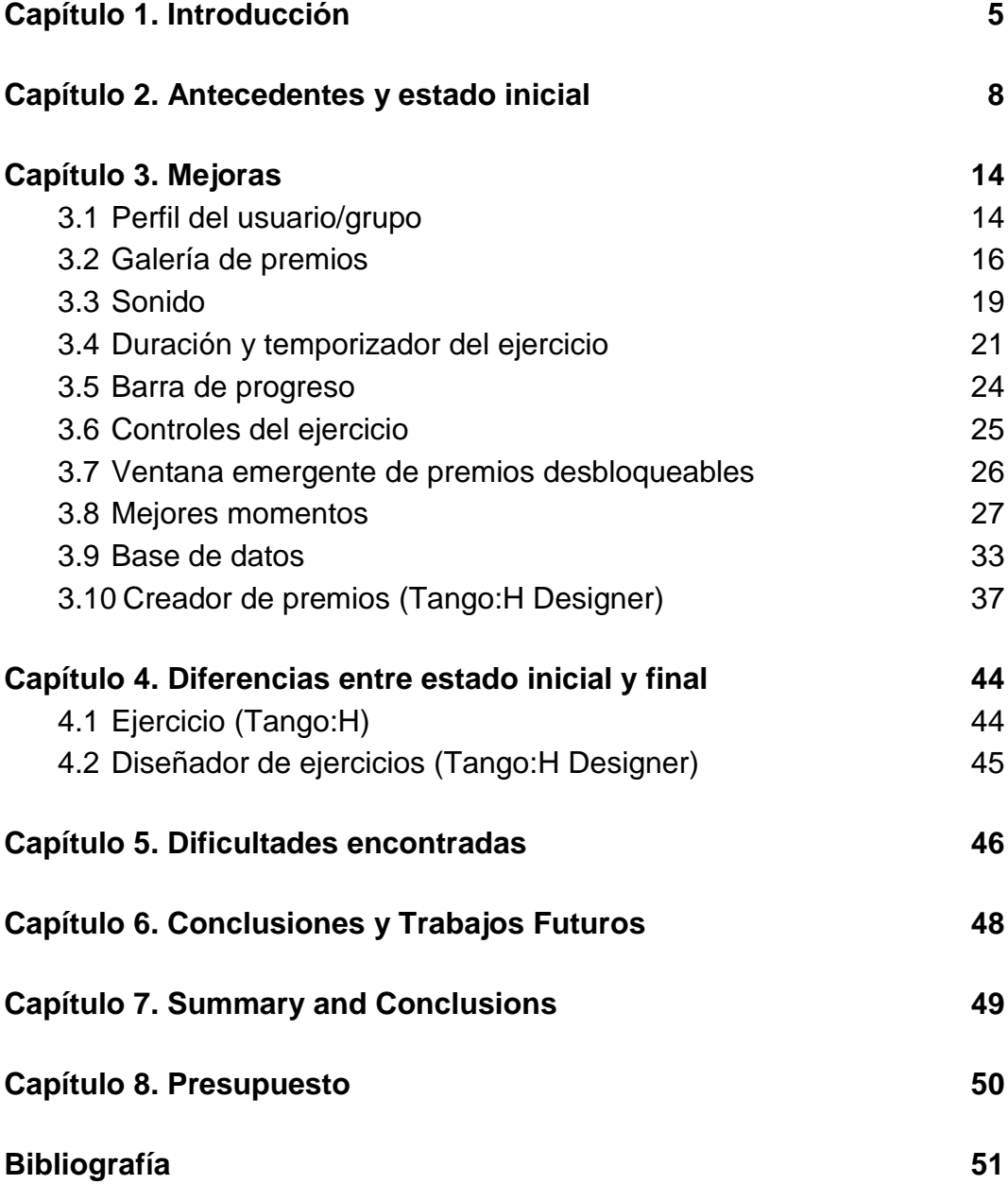

# **Índice de figuras**

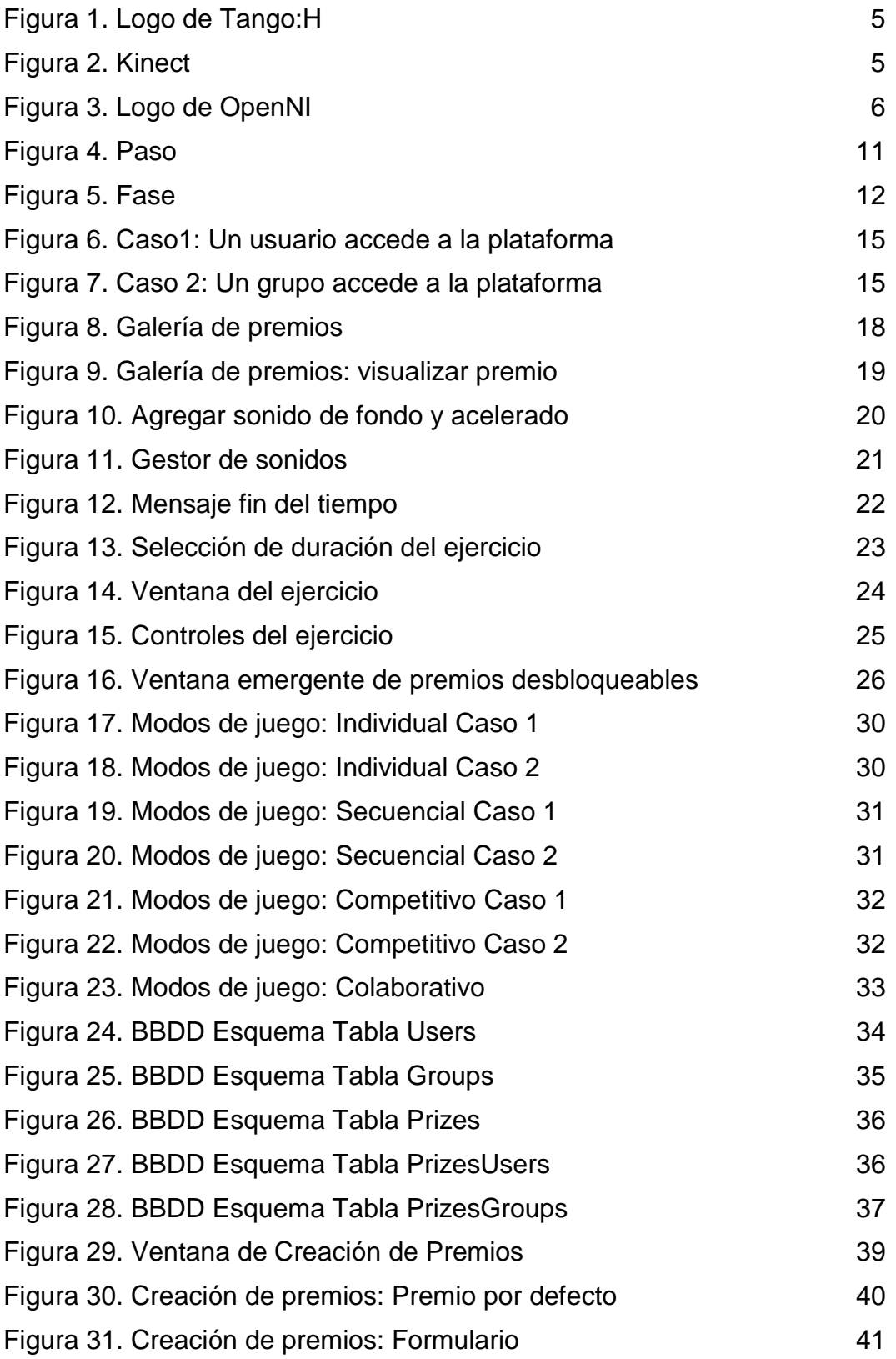

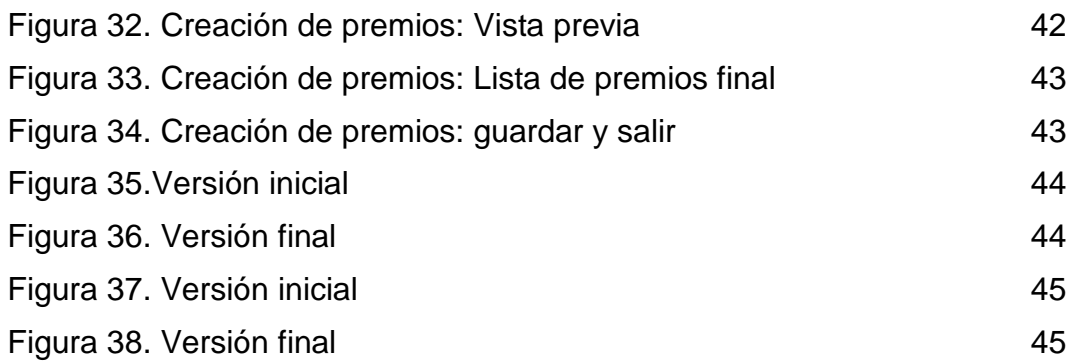

# **Índice de tablas**

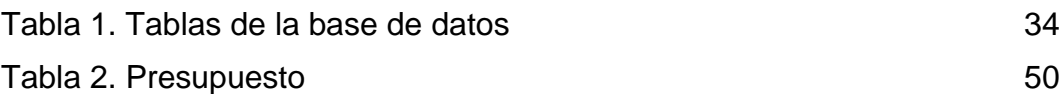

# <span id="page-12-0"></span>**Capítulo 1. Introducción**

*Tango:H* (Tangible Goals: Health) es una plataforma destinada a los niños que se encuentran hospitalizados con diversidad funcional, que surgió en el año 2012 y fue desarrollada mediante un convenio de colaboración entre el Instituto Tecnológico y de Energías Renovables (ITER) y el Grupo de Investigación Interacción, Tecnología y Educación (i-TED) del Departamento de Ingeniería de Sistemas y Automática y Arquitectura y Tecnología de Computadores de la Universidad de La Laguna (ULL).

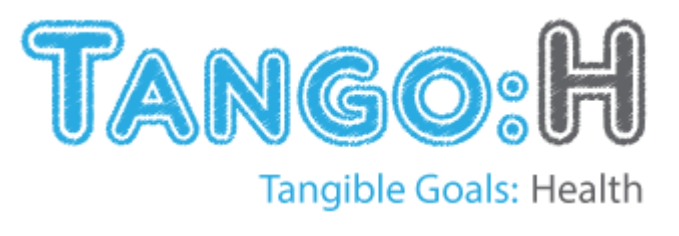

Figura 1. Logo de Tango:H

Mediante la utilización de Kinect de Microsoft ©, un dispositivo que es capaz de reconocer el cuerpo humano y su entorno gracias a la cámara de que dispone y al uso de técnicas de reconocimiento facial y de voz, *Tango: H* permite la interacción con sistemas de información sin necesidad de mantener contacto físico con los sistemas de control tradicionales.

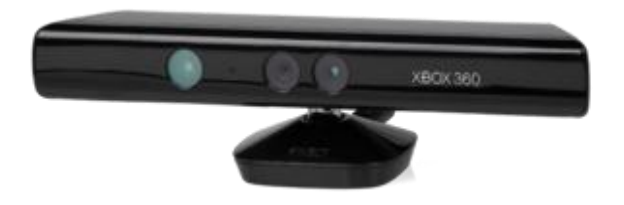

Figura 2. Kinect

Aunque Kinect fue inicialmente concebido como complemento para la consola de juegos Xbox 360, al cabo de unos meses se lanzó un kit de desarrollo bajo el nombre de *Kinect for Windows SDK* (Kinect for Windows, 2014) para sistemas Windows con código abierto, lo cual permitió el desarrollo de este proyecto.

También hay que mencionar a OpenNI (Open Natural Interaction), una organización sin ánimo de lucro, centrada en la interacción entre usuarios y dispositivos, que desarrolló un framework denominado *OpenNI SDK*, que proporciona una serie de APIs de código abierto para hacer más fácil la creación de aplicaciones que hagan uso de Kinect. Dichas APIs proporcionan soporte de voz, reconocimiento de voz, detección de gestos con las manos y detección de movimientos con el cuerpo.

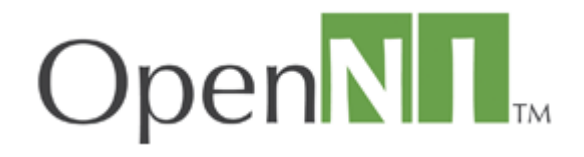

Figura 3. Logo de OpenNI

La plataforma *Tango:H* dispone, además del modo tradicional de un jugador, un modo multijugador (secuencial, competitivo y colaborativo), capaz de detectar dos cuerpos humanos de manera simultánea. El administrador integrado permite gestionar a los usuarios, agruparlos y asignar ejercicios. Una vez realizados los ejercicios, estos quedan almacenados, de forma que se pueden recuperar análisis estadísticos simples rápidamente y comprobar en cualquier momento cómo se desarrollaron. Todo se encuentra bajo una interfaz sencilla, atractiva, cómoda e intuitiva que ha sido orientada teniendo en cuenta principalmente a los más pequeños. Por esto, el público objetivo de la plataforma son los

niños con algún problema físico o psicológico, aunque este sistema puede ser fácilmente extrapolable a otros sectores de la población (ancianos o personas adultas con algún tipo de discapacidad).

Para el desarrollo de esta plataforma se utilizó principalmente C# como lenguaje de programación, SQL para interacciones con la base de datos y de XML para la parte gráfica y almacenamiento de información en archivos. Como IDE (Integrated Development Enviroment) se hizo uso de *Microsoft © Visual Studio 2010*. (Microsoft, 2014)

## <span id="page-15-0"></span>**Capítulo 2. Antecedentes y estado inicial**

La creación de *Tango:H* surgió de las necesidades sociales, físicas y cognitivas de niños hospitalizados. (González, 2013)

Los tiempos de estancia hospitalaria pueden ser de corta duración (hasta 5 días), de duración media (6-20 días) y de larga duración (más de 21 días) y estos pueden afectar el proceso de socialización y formación del niño. En el Hospital Universitario de Canarias, 9131 niños al año acuden por consultas externas, mientras que 3157 son hospitalizados (Según el informe de gestión del HUC de 2012). (González, Toledo, Padrón, Santos, & Cairos, 2013)

Está estudiado que los videojuegos son una poderosa herramienta educativa y aportan muchos beneficios al cerebro, más aun siendo pequeños. Por un lado, mejora la atención absoluta porque se reciben muchos estímulos jugando. Asimismo, fomenta la capacidad de aprendizaje puesto que el método de ensayo-error está presente en cada juego.

Por otro lado, se consigue que el usuario sea el actor principal del juego y, por tanto, deje de ser un mero espectador, para pasar a tomar decisiones de forma instantánea por iniciativa propia.

Además, existía la idea de desarrollar una plataforma abierta, que fuera sencilla de cara tanto a los usuarios (principalmente niños) como a los diseñadores de los ejercicios así como altamente configurable. De esta forma se permite crear multitud de ejercicios y se consigue una mayor flexibilidad. Esta es una característica muy importante, porque los niños no tienen las mismas necesidades, gustos o motivaciones.

Debido a estos hechos, se pensó en el desarrollo de herramientas lúdicas aprovechando la tecnología para que, de esta forma, los niños hospitalizados pudieran continuar con su formación física, cognitiva y social durante el tiempo que se encontraran en el hospital y que este fuera lo más entretenido posible.

El concepto gamificación aparece gracias al componente adictivo o interactivo de los juegos, que utiliza estos con fines educacionales. Esta es la piedra angular de Tango:H, porque aprovecha la conexión que existe entre los niños y los juegos para enseñarles jugando, además de intentar convertir los ejercicios de rehabilitación que tengan que realizar en algo divertido para ellos que les motive y anime a estar en activo física y mentalmente.

Todas estas ideas se conectaron y pusieron en marcha dando a luz a *Tango:H*.

A pesar de la potencia y las diferentes funcionalidades que posee la plataforma, carece de varios módulos considerados imprescindibles en una plataforma de este tipo. Por tanto, la incorporación de elementos como perfil de jugador, sonido de fondo, galería de premios, barra de progreso, duración y temporizador, ventana emergente de premios desbloqueables, mejores momentos y creador de premios; la haría mucho más atractiva para su uso. Además, teniendo en cuenta que sus principales usuarios serían niños, son características que no se deben pasar por alto para hacer más amigable y agradable su experiencia.

Como ya se ha mencionado anteriormente, *Tango:H* se encuentra dividida en dos partes: *Tango:H* y T*ango:H Designer*. La primera está enfocada a los usuarios que van a ejecutar los ejercicios propuestos y decidir uno de los modos de juego disponibles para estos.

9

Por el contrario, *Tango:H Designer* está pensada para los profesionales encargados de diseñar los ejercicios (establecer los pasos, las fases y los objetivos descritos ampliamente en el apartado 2.2) ya sean médicos, profesores, psicólogos o tutores de los que realizan los ejercicios.

#### 2.1 Tipos de ejercicios

A continuación se describen los tipos de ejercicios disponibles en *Tango:H*, clasificados según su destino de uso. (ITER, Manual de usuario, 2012) (ITER, Manual del diseñador, 2012).

#### ● **Físicos**

Están enfocados a promover la estimulación corporal de los usuarios animándolos a moverse de diferentes formas para conseguir tocar los objetivos repartidos por la pantalla en el orden establecido previamente en la creación del ejercicio.

#### ● **Cognitivos**

Están orientados a la estimulación cognitiva de los usuarios, es decir, la estimulación de los procesos mentales implicados en el conocimiento como: la percepción, la memoria, el aprendizaje y el razonamiento lógico. Dentro de este tipo de ejercicio, se distinguen los siguientes: emparejamiento, que fomenta la mejora de la memoria y la percepción; ordenación, que incide sobre el aprendizaje y el razonamiento lógico; y clasificación, que ayuda al razonamiento lógico.

● **Libres**

Son genéricos y carecen de restricción alguna. Su utilidad reside en la posibilidad de combinar características de ejercicios físicos y cognitivos, descritos anteriormente.

### 2.2 Partes de un ejercicio

Cada ejercicio está compuesto por varios pasos que se ejecutan de manera secuencial según el orden en que han sido definidos. A continuación se definen los elementos que conforman un ejercicio:

● Paso

Se trata de una agrupación de fases (Figura 4).

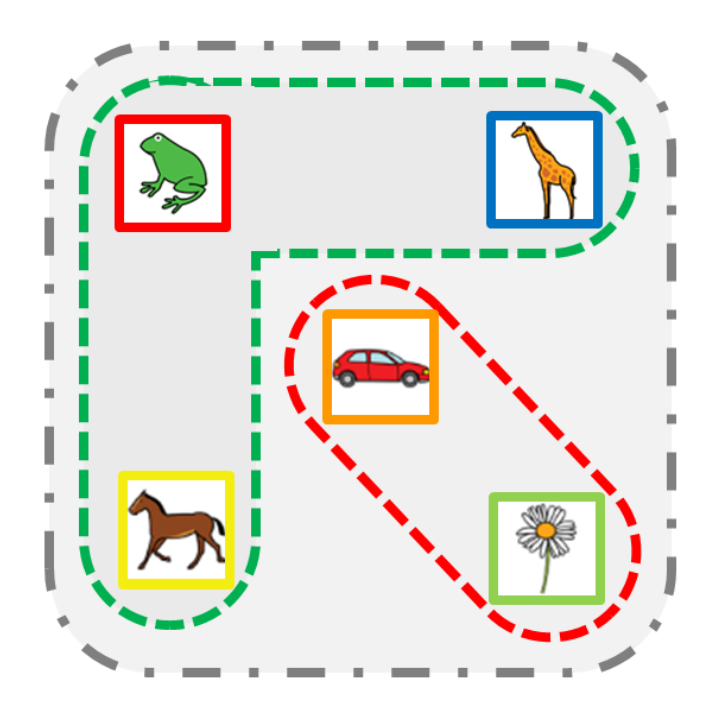

<span id="page-18-0"></span>Figura 4. Paso

● Fase

Es un conjunto de objetivos.

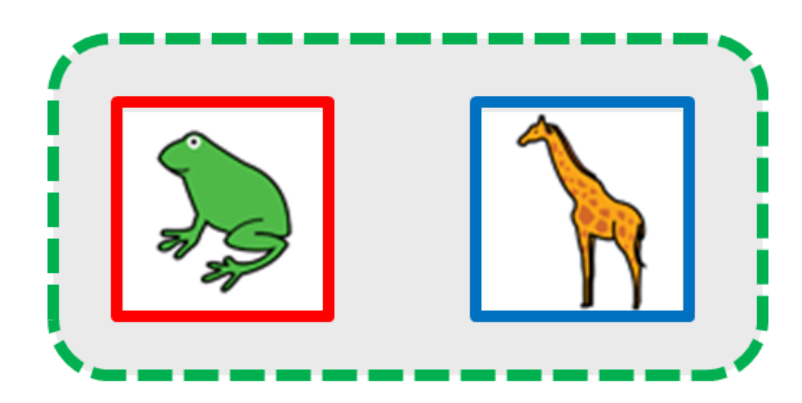

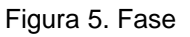

<span id="page-19-0"></span>● Objetivo

Se trata de un elemento que el usuario debe alcanzar utilizando para ello uno o más puntos de contacto, dependiendo de cómo esté definido el objetivo.

Está formado principalmente por las siguientes propiedades:

- imagen: es la representación del objetivo en pantalla
- puntos de contacto: indica con qué parte o partes del cuerpo hay que tocarlo.
- sonido: se reproduce cuando un punto de contacto alcanza el objetivo.

### 2.3 Modos de juego

Existen varios modos de juego divididos en base al número de jugadores que realicen el ejercicio: individual y multijugador.

1. Individual: Un jugador afronta el ejercicio elegido de forma independiente.

2. Multijugador: Atendiendo a la forma en la que se desarrolla cada ejercicio y al factor competitivo o colaborativo, se distinguen los siguientes tipos:

● Secuencial

Se enfrentan dos jugadores realizando el mismo ejercicio de igual complejidad uno a continuación del otro.

● Colaborativo

Participan dos jugadores realizando el mismo ejercicio de forma simultánea, ayudándose entre sí para superarlo.

● Competitivo

Se enfrentan dos jugadores realizando el mismo ejercicio de igual complejidad de forma simultánea, con el objetivo de terminar el ejercicio antes que el rival.

# <span id="page-21-0"></span>**Capítulo 3. Mejoras**

Una vez analizado y comprendido el código existente de los proyectos *Tango:H* y *Tango:H Designer*, se procedió a realizar modificaciones en el mismo con el fin de agregar funcionalidades útiles de las que carecía la plataforma. Además, también se estudió el diseño de la base de datos que utilizaba la plataforma, cuya estructura estaba definida en el proyecto *ManageSQLite* y se modificó para soportar los cambios realizados en los otros dos proyectos.

A continuación se describen las modificaciones realizadas en cada uno de los 3 proyectos.

## <span id="page-21-1"></span>**3.1 Perfil del usuario/grupo**

En *Tango:H*, se consideró necesaria la implementación de una nueva ventana posicionada entre la selección del usuario y la del ejercicio a realizar. De esta forma se separa, tanto la bienvenida a la plataforma como la selección del ejercicio, de la ventana que recoge información personal del usuario o grupo. En esta se muestra un mensaje de bienvenida al usuario/grupo, su avatar, las estrellas que posee y una imagen que permite el acceso a la galería de premios, la cual se describe en el siguiente apartado (3.2).

Las siguientes capturas muestran el aspecto de esta ventana, en los casos de que accedan un usuario o un grupo:

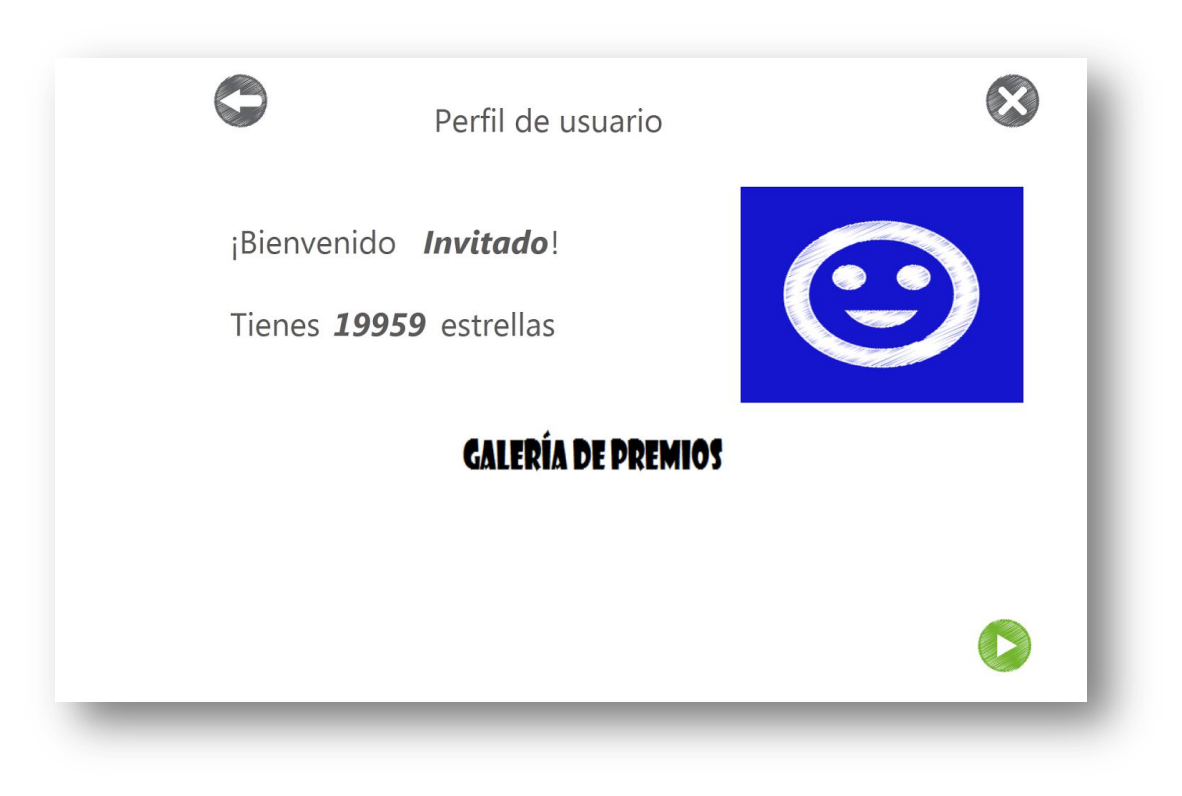

Figura 6. Caso1: Un usuario accede a la plataforma

<span id="page-22-1"></span><span id="page-22-0"></span>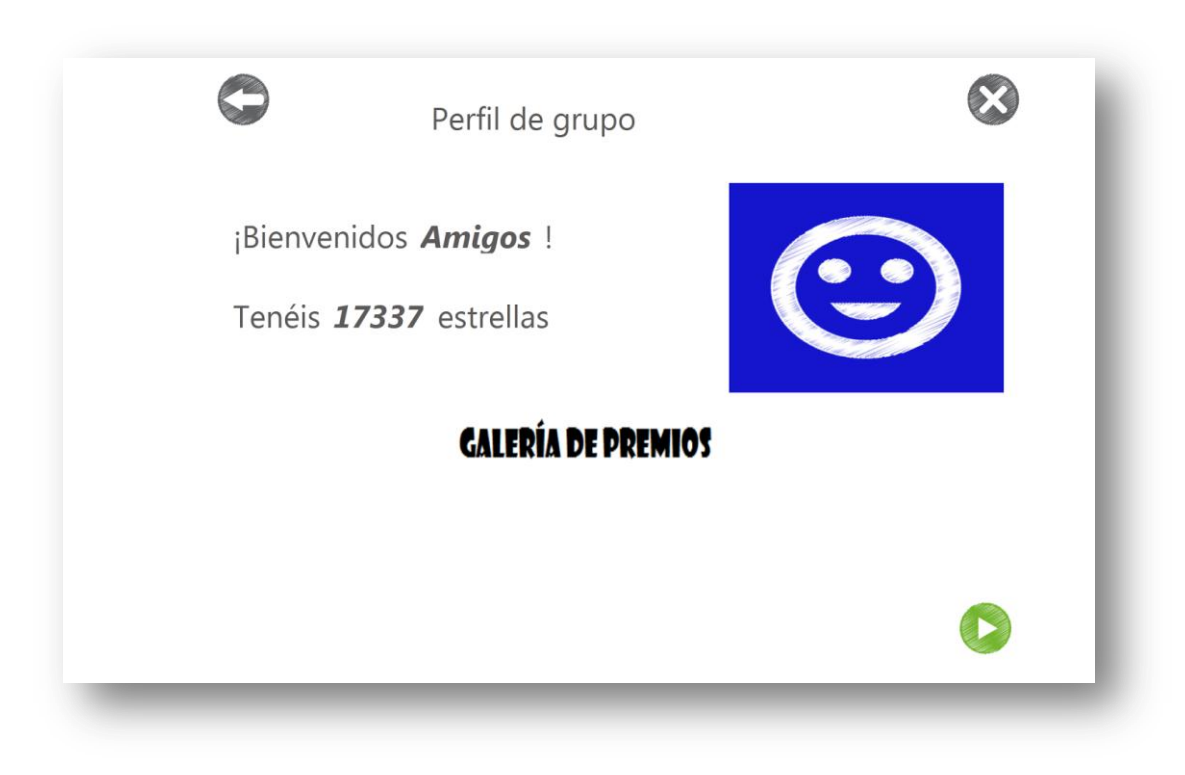

Figura 7. Caso 2: Un grupo accede a la plataforma

#### <span id="page-23-0"></span>**3.2 Galería de premios**

Los premios son una de las funcionalidades destacadas y que están presentes en cualquier videojuego actual, porque incrementan significativamente la rejugabilidad del mismo, además de animar a los usuarios a mejorar los resultados conseguidos y obtener más puntos. Estos se pueden canjear por diferentes elementos, denominados premios, que tienen el objetivo de recompensar y felicitar al usuario por el tiempo y esfuerzo dedicados en el juego.

Por esto, *Tango:H* no podía ser menos y se decidió añadir esta funcionalidad empezando por diseñar una ventana denominada *Galería de Premios*, la cual muestra el nombre del usuario/grupo, las estrellas que posee y una lista de premios previamente diseñada en *Tango:H Designer* (cuyo proceso se explicará con más detalle en el apartado 3.10), donde cada uno de los premios se puede comprar/desbloquear y/o visualizar. En el caso de que no se haya comprado un premio, se muestra el botón de visualizar en gris y el botón de comprar. En cambio, si se ha comprado, se sustituye el precio del mismo por "comprado", se muestra de color verde el botón de visualizar y se oculta el botón de comprar.

La lista de premios muestra en columnas los siguientes atributos de los premios: nombre, descripción y precio. El contenido del atributo *media* no se muestra, porque en su lugar se hace lo propio con los iconos de visualización y compra del premio, cuya función se ha explicado anteriormente.

Por supuesto, sólo es posible comprar o desbloquear aquellos premios siempre que el usuario o grupo posea como mínimo el mismo número de estrellas que este requiera. Además, para visualizar un premio es

16

obligatorio comprarlo previamente, utilizando las estrellas conseguidas en los ejercicios.

Siempre que se acceda a esta ventana, se cargan los premios, teniendo en cuenta las relaciones que tienen con el usuario o grupo que ha accedido y se muestran.

Si se trata de la primera vez que se ha accedido a esta galería por parte de un usuario/grupo, después de haber creado una lista de premios con el *Creador de Premios* de *Tango:H Designer* (comentado en el apartado 3.9), se procederá a leerlos desde el archivo *prizes.prz* generado, guardarlos en la base de datos y mostrarlos en el elemento *listview*. Asimismo, dicho archivo se cambia de nombre para indicar que ya ha sido leído con éxito. Por el contrario, si ya ha sido leído con éxito y en la base de datos existe información acerca de los premios, estos se extraen de la base de datos y se muestran en el *listview*.

En la siguiente imagen, se expone un ejemplo de la ventana *Galería de Premios*. En este caso se ha accedido con los usuarios que forman el grupo *Amigos*, el cual tiene 1 premio desbloqueado o comprado que se puede visualizar y 2 premios bloqueados porque todavía no se han adquirido.

Además, en la parte superior se puede observar el número de estrellas que posee el grupo actualmente.

17

| Grupo:   | <b>Amigos</b> |          | Estrellas: 17337 |              |  |
|----------|---------------|----------|------------------|--------------|--|
| Premio1  | Color Rojo    | Comprado |                  |              |  |
| Premio2  | Color Azul    | 600      |                  | $\mathbf{F}$ |  |
| Unboxing | AdmaGames     | 2500     |                  | ਦ            |  |
|          |               |          |                  |              |  |
|          |               |          |                  |              |  |
|          |               |          |                  |              |  |
|          |               |          |                  |              |  |
|          |               |          |                  |              |  |
|          |               |          |                  |              |  |
|          |               |          |                  |              |  |
|          |               |          |                  |              |  |

Figura 8. Galería de premios

<span id="page-25-0"></span>Una vez adquirido un premio, se procede a descontar el número de estrellas utilizadas en la compra y se actualiza el contenido de la ventana para mostrar la nueva información.

De esta forma, el usuario/grupo puede visualizarlo en cualquier momento haciendo clic en el botón de *visualizar* situado a la derecha del precio.

Cuando el usuario o el grupo hace clic en este botón, se abre una nueva ventana que muestra el contenido del campo media del premio en cuestión, sea una imagen o un vídeo.

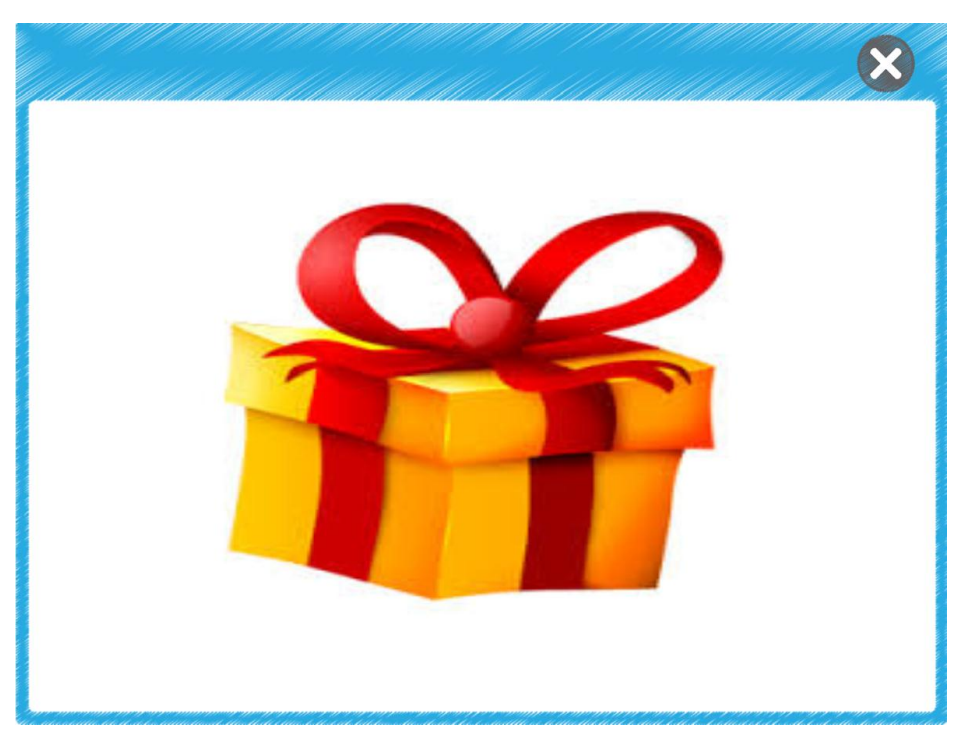

Figura 9. Galería de premios: visualizar premio

## <span id="page-26-1"></span><span id="page-26-0"></span>**3.3 Sonido**

Se trata de una parte fundamental en cualquier juego ya que transmite sensaciones diferentes, por ejemplo, a las percibibles mediante la vista. Además no sólo ayuda a captar la atención del usuario, sino a mantenerlo atento durante todo el ejercicio.

Se incorporó la posibilidad de escoger el sonido de fondo en *Tango:H Designer* de una lista que contiene todos los existentes en la carpeta sonidos. Si no se haya seleccionado ninguno, se utiliza el sonido por defecto de forma automática.

Con esto se dota al ejercicio de un sonido de fondo que se reproduce durante todo el ejercicio hasta que concluye este.

De forma paralela, surgió la necesidad de alterar el tempo del sonido de fondo, para informar al usuario de que el tiempo se está terminando. Así se consigue que la experiencia sea más completa, debido a que, además de añadir tensión y emoción, el usuario puede conocer en cualquier momento el tiempo restante del ejercicio, mediante una etiqueta que lo muestra y el tempo del sonido. Esto último se consigue mediante la carga del sonido acelerado del ejercicio que ya tiene un tempo preestablecido, mayor que el normal. En *Tango:H Designer* se agregó la funcionalidad de "cargar automáticamente el sonido acelerado" del sonido del ejercicio elegido en el campo *sonido del ejercicio*.

Sin embargo, es posible cambiar el sonido acelerado, si se desea, por otro sonido existente en la carpeta sonidos.

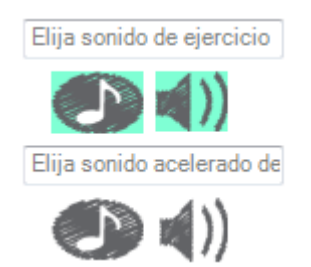

Figura 10. Agregar sonido de fondo y acelerado

<span id="page-27-0"></span>Por tanto, para agregar un sonido de fondo al ejercicio, basta con hacer clic en el primer icono para abrir la ventana del gestor de sonidos, la cual mostrará una lista con todos los sonidos disponibles en la carpeta *sonidos*  de *Tango:H*.

De igual forma, se puede seleccionar un sonido de fondo acelerado para el ejercicio. Es importante mencionar que será el que se reproducirá una vez que se alcance el 60% del ejercicio, para indicar que se ha superado ese porcentaje de tiempo.

Si ya se ha elegido un sonido de fondo y/o un sonido de fondo acelerado, es posible reproducirlo para escucharlo. Para esto, hay que hacer clic encima del segundo botón.

| Gestor de Sonidos                     |      | Ж<br>ie. |
|---------------------------------------|------|----------|
| Nombre                                | Tipo | Tamaño   |
| exercise_default.mid                  | mid  | 7 kb     |
| exercise_default-acel.mid             | mid  | 6 kb     |
| Kalimba.mp3                           | mp3  | 8414 kb  |
| katy_perry-last_friday_night.mid      | mid  | 7 kb     |
| katy perry-last friday night-acel.mid | mid  | 6 kb     |
| Maid with the Flaxen Hair.mp3         | mp3  | 4113 kb  |
| pitbull-timber ft_kesha.mid           | mid  | 98 kb    |
| pitbull-timber_ft_kesha-acel.mid      | mid  | 54 kb    |
| Sleep Away.mp3                        | mp3  | 4842 kb  |
|                                       |      |          |
|                                       |      |          |

Figura 11. Gestor de sonidos

## <span id="page-28-1"></span><span id="page-28-0"></span>**3.4 Duración y temporizador del ejercicio**

Añaden la posibilidad de que los usuarios se queden sin tiempo antes de concluir el ejercicio, la cual no existía en la situación inicial de la plataforma.

Cuando suceda esto, se muestra una ventana en la pantalla, notificando al jugador o jugadores que se ha terminado el tiempo y ofreciendo la posibilidad de repetir el ejercicio o cancelarlo.

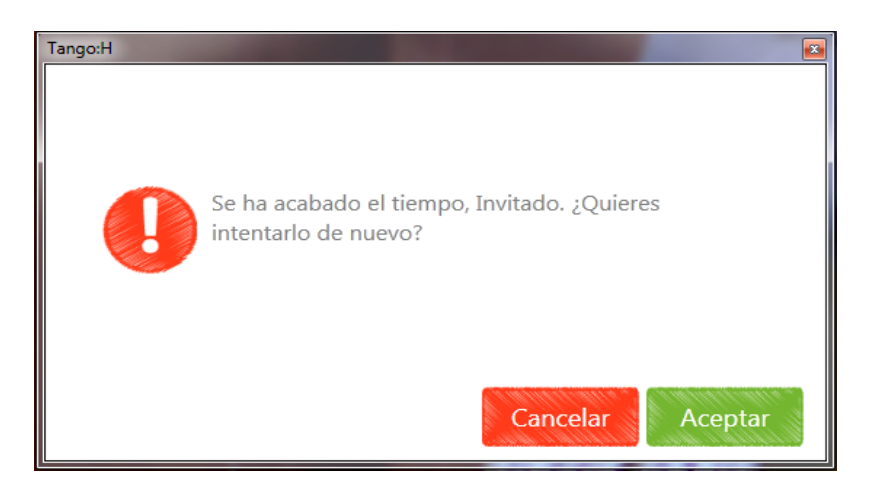

Figura 12. Mensaje fin del tiempo. Caso 1

<span id="page-29-0"></span>Si eligen repetirlo y lo terminan de forma satisfactoria, se avisará siguiente jugador, en el caso de que lo haya, o se mostrará la última parte del ejercicio compuesta por las ventanas de resultados, de mejores momentos y de premios disponibles para comprar (si los hubiere).

Es importante señalar que en el modo *competitivo*, si uno de los jugadores se queda sin tiempo, se muestra un mensaje similar al de la Figura 12, que sólo tiene un botón: *Aceptar* (Figura 13). Así se notifica al usuario que se ha quedado sin tiempo, pero no se permite repetir el ejercicio, para evitar que el otro usuario pierda su progreso.

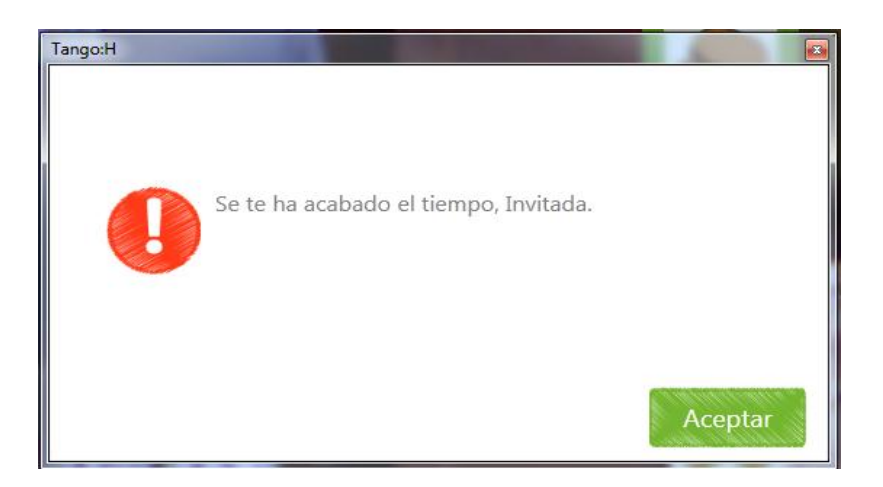

Figura 13. Mensaje de fin de tiempo. Caso 2

Además ambas funcionalidades tienen su importancia a la hora de determinar en qué momento procede reproducir el sonido acelerado del ejercicio, comentado en el apartado anterior.

Para esto, fue necesario en primer lugar modificar la interfaz de *Tango:H Designer*, para añadir el campo *duración*, el cual es un listbox que contiene valores por defecto en segundos: 30, 60, 90 y 120. Además, también permite la inserción de un tiempo diferente para que la personalización del ejercicio siga presente incluso en esta funcionalidad.

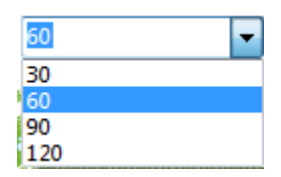

Figura 14. Selección de duración del ejercicio

<span id="page-30-0"></span>Además, se agregó como campo de la tabla *Exercises* en la base de datos, como se comenta más detenidamente en el apartado 3.10.

Para el temporizador fue necesario el uso de un *thread* para que se ejecutara de forma independiente a los procesos de captación de imágenes llevados a cabo por *Kinect* y por las diferentes comprobaciones realizadas durante el ejercicio.

En *Tango:H* se añadió una etiqueta encargada de mostrar el contenido de la variable que almacena el tiempo restante del ejercicio, cuyo valor se actualiza con cada tick de reloj. Esta se encuentra situada en la esquina superior derecha de la ventana del ejercicio.

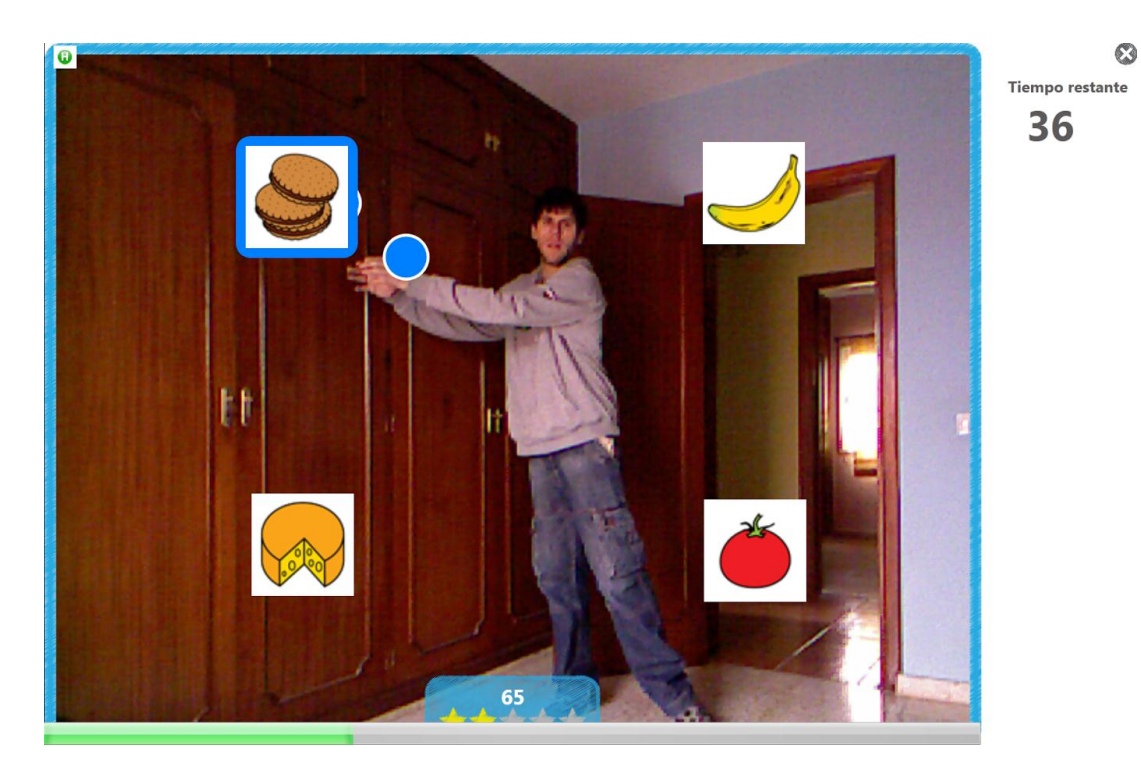

Figura 15. Ventana del ejercicio

### <span id="page-31-1"></span><span id="page-31-0"></span>**3.5 Barra de progreso**

Con la intención de mostrar al usuario en todo momento el progreso del ejercicio, indicándole el porcentaje del número de pasos desarrollados frente al total del ejercicio, de forma gráfica. Esto es, cada vez que el usuario o usuarios completan con éxito un paso del ejercicio, la barra de progreso aumenta la cantidad de 1 dividido entre número de pasos por los que está formado el ejercicio.

De esta forma, con este elemento, el temporizador -mencionado en el apartado anterior-, y la aceleración del sonido -comentado en el apartado 3.3-, se proporciona al usuario información muy completa acerca del desarrollo del ejercicio, que responde a preguntas habituales como: ¿Cuánto tiempo falta?, ¿Cuánto he progresado?, ¿Cuánto me queda por hacer?, etc.

En la imagen del apartado anterior, se puede observar el aspecto y el comportamiento de la barra de progreso durante un ejercicio, que se encuentra en la parte inferior de la ventana en color verde.

## <span id="page-32-0"></span>**3.6 Controles del ejercicio**

 $\overline{a}$ 

La idea de esta funcionalidad surgió después de realizar pruebas con varios usuarios que, una vez iniciado el ejercicio, deseaban reiniciar el ejercicio después de haber cometido algún que otro error o, simplemente, omitirlo tras haber experimentado problemas para superarlo.

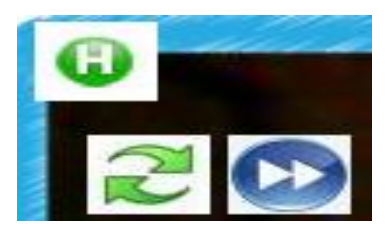

Figura 16. Controles del ejercicio

En primer lugar se procedió añadiendo un botón en la parte superior izquierda de la ventana del ejercicio, que muestre un *grid<sup>1</sup>* cuando se pase el cursor del ratón por encima. Este contiene a su vez dos botones con las funciones de reiniciar y omitir el ejercicio respectivamente.

Una vez añadido el código necesario para estas dos acciones, ya es posible reiniciar u omitir el ejercicio actual en cualquier momento a elección del usuario o los usuarios.

 $1$  Grid: contenedor de elementos. En este caso alberga dos botones: uno para reiniciar y otro para omitir el ejercicio actual.

Por supuesto, es importante mencionar que el usuario o los usuarios que omiten el ejercicio no reciben ninguna bonificación.

## <span id="page-33-0"></span>**3.7 Ventana emergente de premios desbloqueables**

Con la intención de mantener informado al usuario sobre los premios que puede desbloquear una vez concluído el ejercicio, así como facilitarle el acceso a la galería de premios, se diseñó una ventana denominada "Premios disponibles".

Esta se superpone a la ventana de resultados del ejercicio y sólo se muestra en el caso de que el usuario o el grupo que haya participado en el ejercicio, tengan las estrellas suficientes para comprar o desbloquear alguno de los premios bloqueados en la galería de premios.

| PrizeSplashScreen      |                                                           |  |
|------------------------|-----------------------------------------------------------|--|
|                        |                                                           |  |
|                        |                                                           |  |
| ¡Felicidades Invitado! |                                                           |  |
|                        |                                                           |  |
|                        | ¡Con 4200 estrellas, ahora puedes adquirir estos premios! |  |
|                        |                                                           |  |
| Premio1                | 300                                                       |  |
| Premio2                | 600                                                       |  |
| Unboxing               | 2500                                                      |  |
|                        |                                                           |  |
|                        | <b>GALERÍA DE PREMIOS</b>                                 |  |
|                        |                                                           |  |

Figura 17. Ventana emergente de premios desbloqueables

<span id="page-33-1"></span>Consta principalmente de un *listview,* que muestra el nombre y el precio de los premios que pueden ser desbloqueados por el usuario o grupo actuales con las estrellas que poseen, y de una imagen que permite acceder a la galería de premios para llevar a cabo las compras que desee el usuario o grupo en cuestión.

## <span id="page-34-0"></span>**3.8 Mejores momentos**

Se trata de una característica divertida y llamativa que añade valor al juego y que produce satisfacción en el usuario al recibir este tipo de feedback instantáneo por parte de la plataforma.

Para la implantación de esta funcionalidad, se tomó como ejemplo a seguir la misma intención que Microsoft con el juego para Xbox 360 y Kinect, llamado *Kinect Adventures.* Este muestra, al final de cada juego, las diferentes fotos de los jugadores que se han realizado durante el mismo.

Para añadir esta idea a *Tango:H*, se estableció la realización de una fotografía al inicio y una segunda al final del ejercicio. Sin embargo, hay tres detalles a tener en cuenta:

● La posibilidad de que alguno de los jugadores o todos se quedaran sin tiempo para terminar el ejercicio y decidan no repetirlo.

Debido a esto, no se realiza la segunda fotografía y, por tanto, no puede mostrarse en la ventana *Mejores Momentos*.

● La posibilidad de que se omita el ejercicio.

Se trata de otra funcionalidad añadida, descrita con mayor amplitud en el apartado 3.6, que evita que llegue a concluirse el ejercicio en cualquier momento del mismo. Por esto, ocurre lo mismo que lo mencionado en el detalle anterior. Esto es, no puede realizarse la segunda fotografía y, por tanto, mostrarse en la ventana *Mejores Momentos*.

También afecta a un componente, que se describe más abajo, añadido a esta ventana: Generador aleatorio de frases. Esto es debido a que el tipo de frases mostradas depende de si se ha terminado el tiempo para un jugador o no y/o de si se ha omitido el ejercicio o no.

● Los modos de juego

Como se ha dicho previamente, existen diferentes modos de juego: individual, competitivo, colaborativo y secuencial (estos tres últimos sólo en multijugador).

En el caso de que el ejercicio que se realice en multijugador, se incorporan a la ventana dos mensajes (uno para cada jugador). Sin embargo, si este se realiza de forma individual, sólo se incorpora un mensaje esta ventana.

En el modo secuencial, a diferencia de los anteriores,

existen varias combinaciones, que se pueden resumir en tres casos: 2, 3 y 4 fotografías. El primero sólo se produce si ambos jugadores no consiguen terminar el ejercicio por falta de tiempo o se omite durante su realización. El segundo sólo si uno de los dos jugadores se queda sin tiempo y decide repetirlo o se omite durante su realización. El tercero únicamente se produce, cuando ambos jugadores terminan el ejercicio antes de que se cumpla el tiempo establecido.

Además se ha añadido un componente que merece ser destacado: Generador aleatorio de frases

Se trata de una característica muy importante, para evitar que esta ventana caiga en la monotonía y los usuarios terminen por ignorar las frases, al ser siempre las mismas.

28

Se han realizado dos listas con varias oraciones, a las que se acceden utilizando un índice aleatorio, cada vez.

Una lista almacena las frases que pueden mostrarse en caso de que se haya terminado el tiempo o se haya omitido el ejercicio. La otra, por el contrario, contiene aquellas que pueden mostrarse en caso de que se haya finalizado el ejercicio en el tiempo fijado.

De esta forma se consigue por un lado animar a aquellos usuarios que se han quedado sin tiempo o han omitido el ejercicio y por otro lado felicitar a los que han conseguido completarlo dentro del tiempo.

Sin lugar a dudas esta ventana anima y motiva a los participantes en el juego, alimentando su curiosidad por ver los movimientos que han tenido que realizar para completar las partes que componen el ejercicio, además de recibir apoyo por parte del programa, gracias a las frases mostradas.

Seguidamente se muestran unas capturas de los diferentes casos que se han nombrado: individual, secuencial, competitivo y colaborativo.

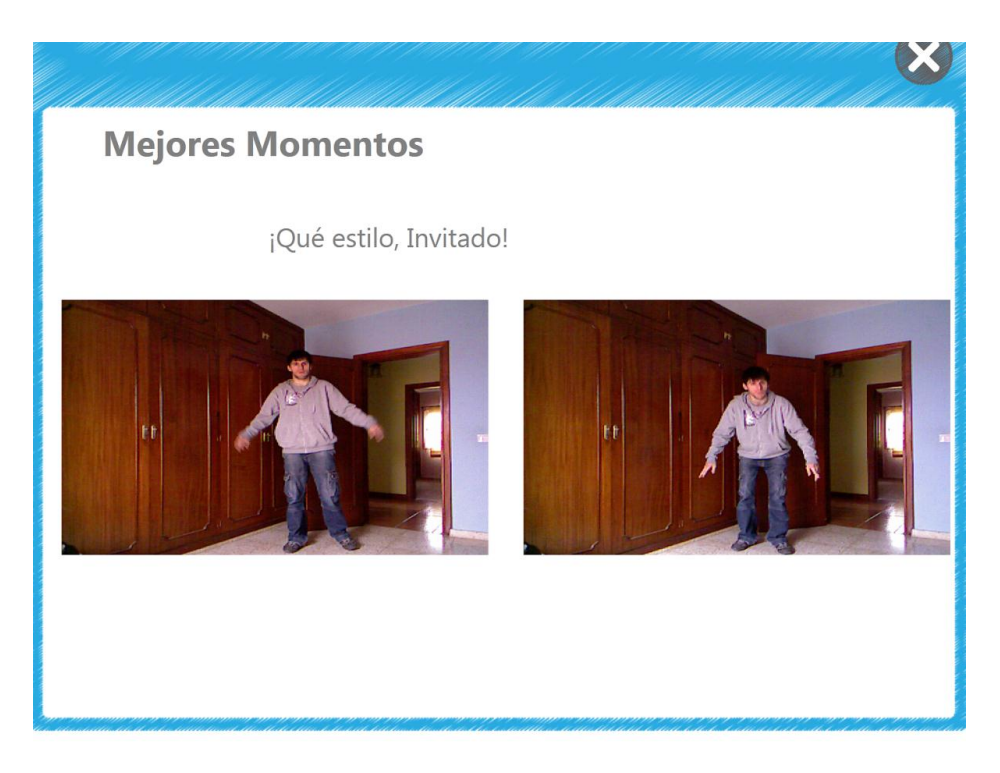

Figura 18. Modos de juego: Individual Caso 1

<span id="page-37-1"></span><span id="page-37-0"></span>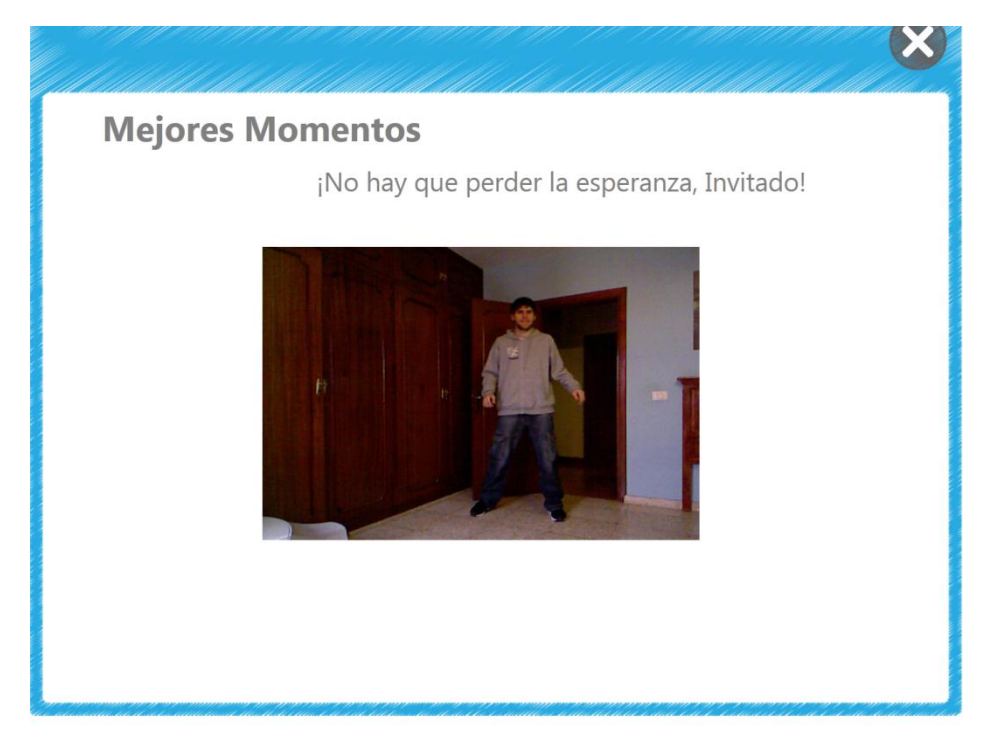

Figura 19. Modos de juego: Individual Caso 2

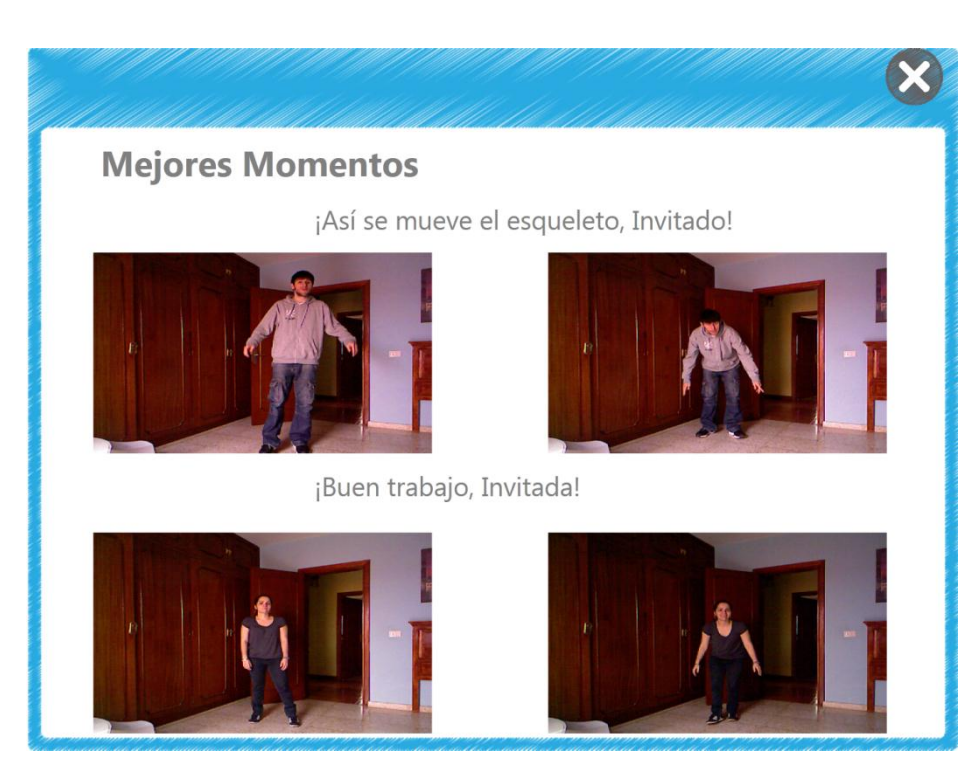

Figura 20. Modos de juego: Secuencial Caso 1

<span id="page-38-1"></span><span id="page-38-0"></span>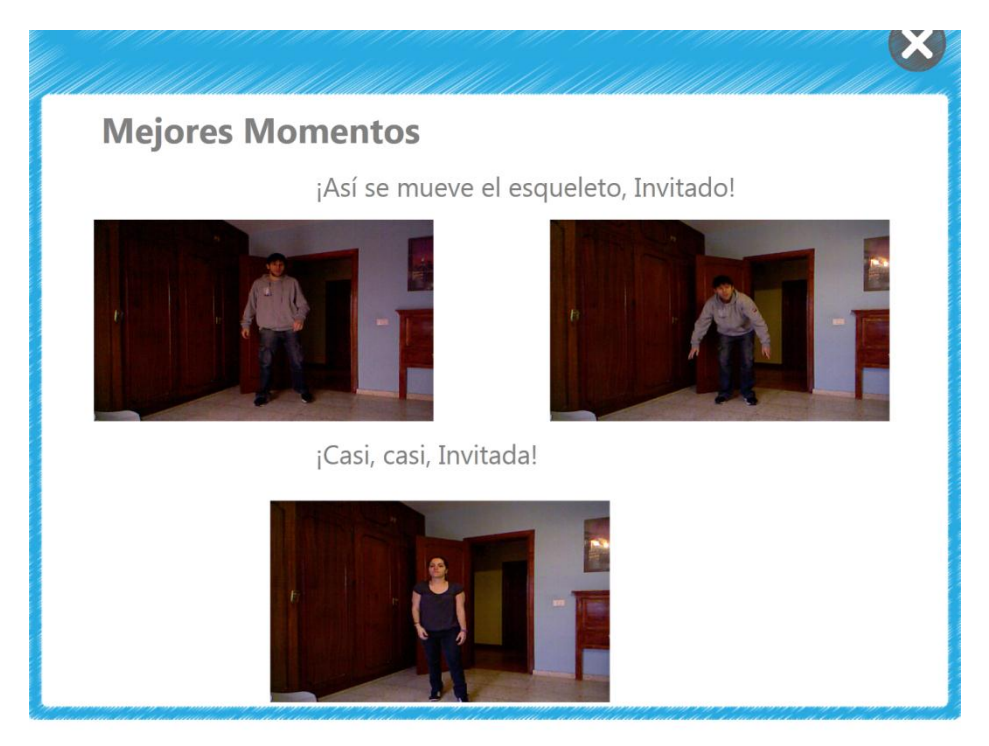

Figura 21. Modos de juego: Secuencial Caso 2

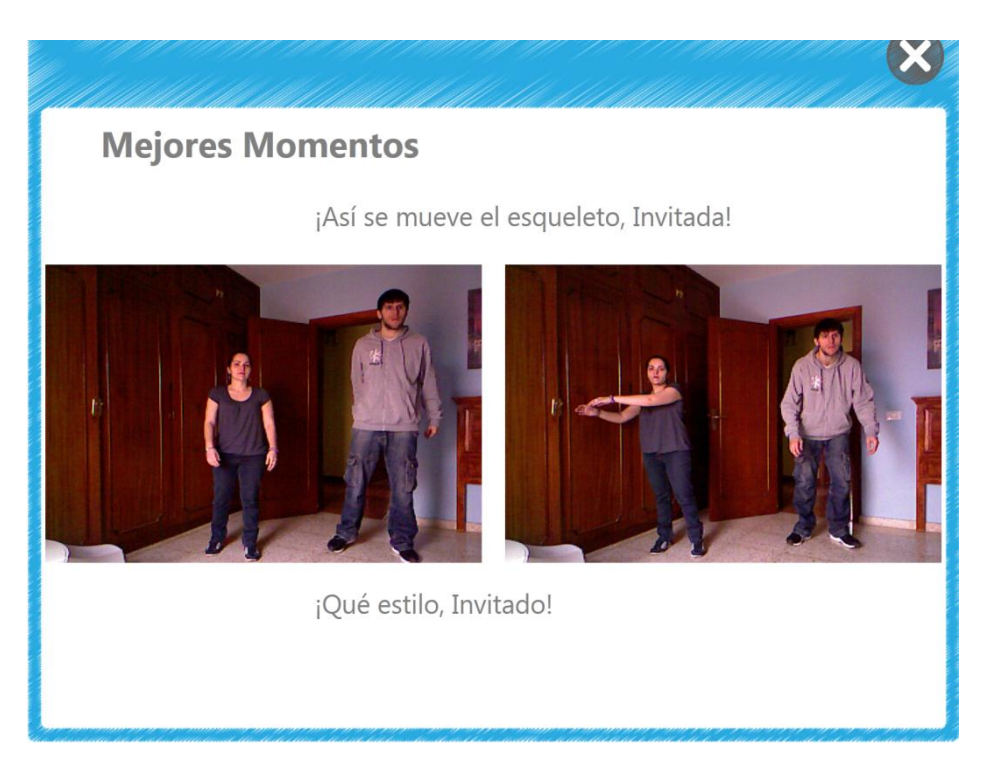

Figura 22. Modos de juego: Competitivo Caso 1

<span id="page-39-1"></span><span id="page-39-0"></span>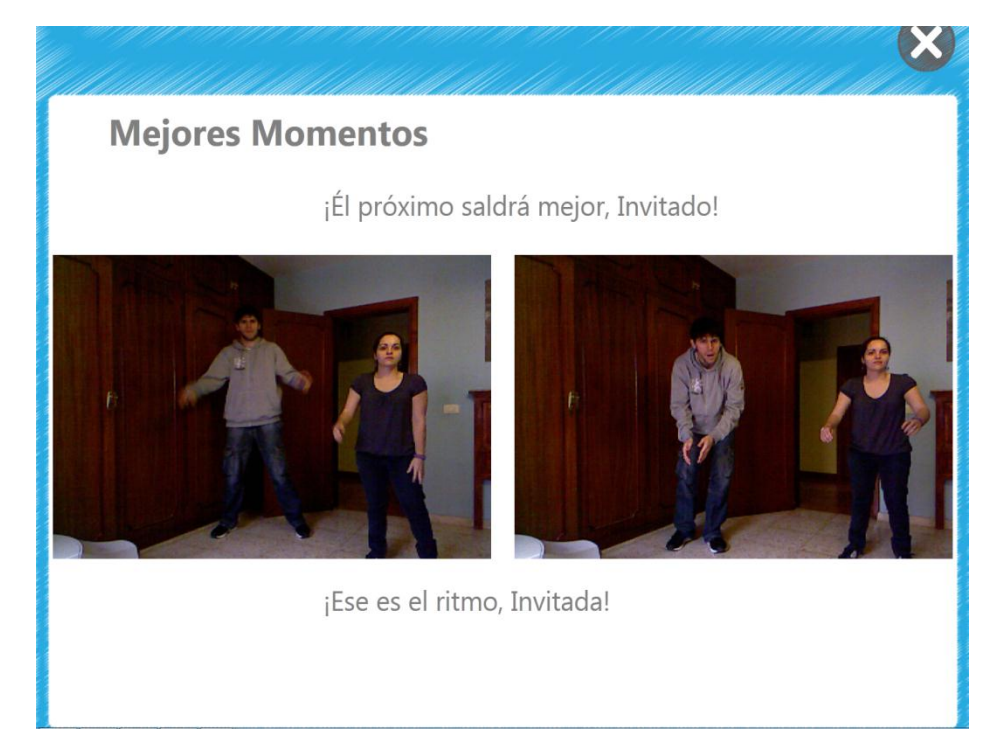

Figura 23. Modos de juego: Competitivo Caso 2

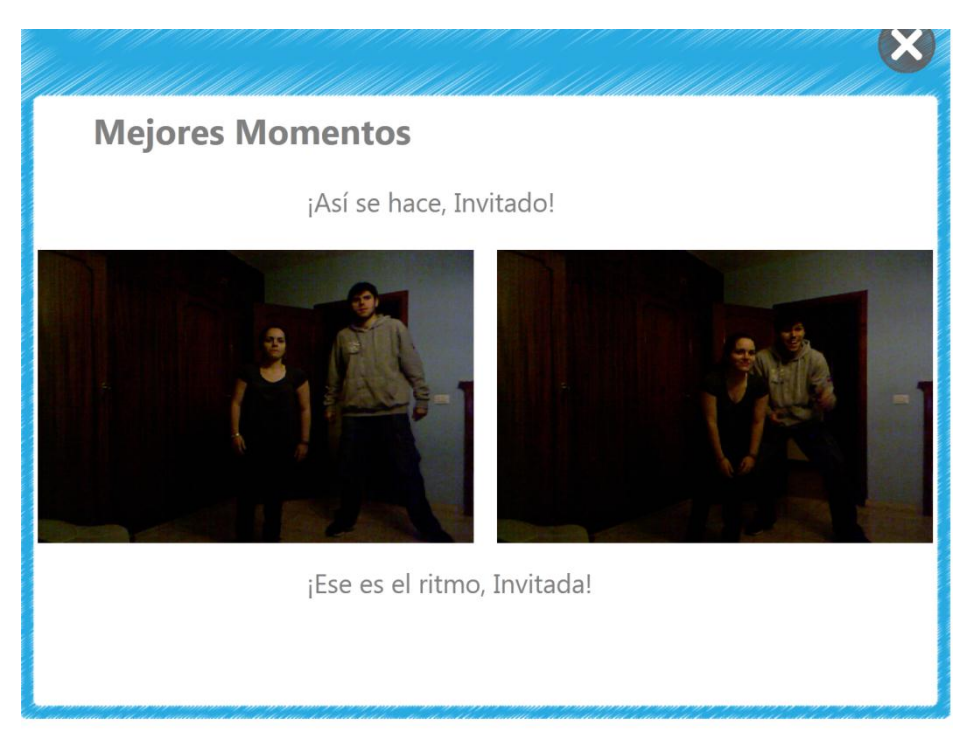

Figura 24. Modos de juego: Colaborativo

## <span id="page-40-1"></span><span id="page-40-0"></span>**3.9 Base de datos**

Como se ha comentado inicialmente, su estructura se encuentra definida en el proyecto *ManageSQLite*. Éste contiene, además, la definición de las consultas utilizadas en *Tango:H* para interactuar con las diferentes tablas que forman la base de datos.

*ManageSQLite* produce un archivo ".dll", llamado "ManageSQLite.dll". Se trata de una biblioteca de enlace dinámico que hay que mover a la carpeta de *Tango:H* para poder utilizar todo lo referente a la base de datos de la plataforma.

Fue necesario agregar campos nuevos a varias tablas y crear otras, así como añadir las consultas necesarias para trabajar con las tablas y campos mencionados.

A continuación se muestra un listado de las tablas modificadas y añadidas, con un comentario sobre lo que se ha añadido o modificado (Tabla 1).

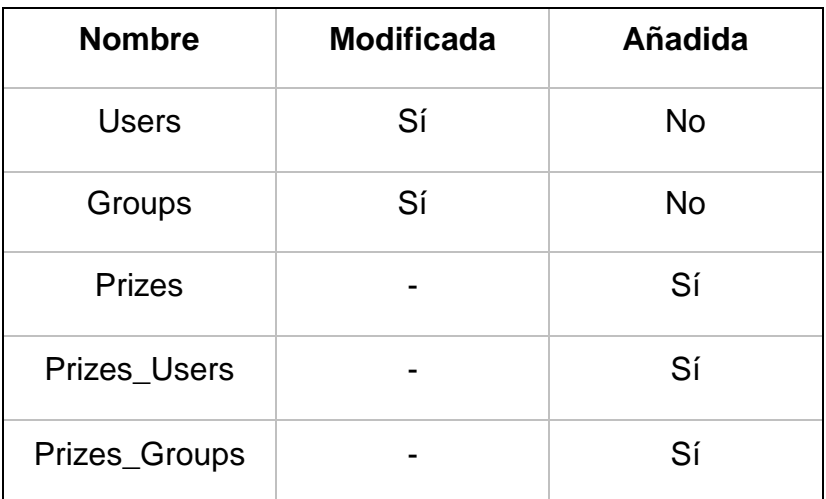

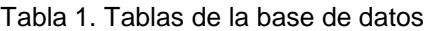

#### <span id="page-41-1"></span>**Users**

Se modificó esta tabla para añadir el campo *Stars*, el cual almacena el número de estrellas conseguidas por el usuario. Estas son necesarias en la galería de premios (véase apartado 3.2).

| Ħ              | Nombre           | Tipo de Dato   | P |
|----------------|------------------|----------------|---|
| 1              | ID               | <b>INTEGER</b> |   |
| $\overline{2}$ | user name        | TEXT           |   |
| 31             | full_name        | TEXT           |   |
| $\vert$        | birthday         | DATE           |   |
| 51             | female           | BOOLEAN        |   |
| 61             | timer_multiplier | INTEGER        |   |
| 71             | range_multiplier | <b>INTEGER</b> |   |
| 8.             | avatar           | TEXT           |   |
| 9              | user code        | INTEGER        |   |
| 10             | stars            | INTEGER        |   |

<span id="page-41-0"></span>Figura 25. BBDD Esquema Tabla Users

#### **Groups**

Al igual que se modificó la tabla *Users*, en esta también se cambió la estructura para incorporar el campo *Stars*. Este almacena las conseguidas por el grupo al que pertenecen varios usuarios.

| # | Nombre             | Tipo de Dato P |  |
|---|--------------------|----------------|--|
|   | 1 I ID             | INTEGER        |  |
|   | 21 name            | TEXT           |  |
|   | 3 description TEXT |                |  |
|   | stars              | <b>INTEGER</b> |  |

Figura 26. BBDD Esquema Tabla Groups

#### <span id="page-42-0"></span>**Prizes**

A diferencia de las anteriores, se creó desde cero, para contener los atributos de los premios presentes en la *Galería de Premios*. Esta idea añade motivación a los jugadores para conseguir más cantidad de estrellas y poder canjearlas por interesantes recompensas. Se trata de algo que se utiliza en muchos juegos y que aporta un plus de competición entre dos jugadores.

Se agregaron los siguientes campos: *ID, name, description, price* y *media*.

En primer lugar, *ID* es el identificador del premio, utilizado como clave principal para distinguirlo de los demás.

Los campos *name* y *description* almacenan, obviamente, el nombre y la descripción del premio respectivamente.

El campo *price* contiene el número de estrellas necesarias para comprar o desbloquear dicho premio por parte de un usuario o grupo (véase el apartado 3.2).

Por último, el campo *media* guarda el nombre del archivo de imagen o vídeo que se va a mostrar en la galería de premios. Realmente este atributo se trata del corazón del premio. Además, al permitir que un premio pueda ser una imagen o un vídeo, se obtiene una amplia variedad de elección.

|    | # Nombre           | Tipo de Dato | $\mathbf{P}$ |
|----|--------------------|--------------|--------------|
| 1  | ID                 | INTEGER      |              |
| 21 | name               | TEXT         |              |
|    | 3 description TEXT |              |              |
| 4  | price              | INTEGER      |              |
| 51 | media              | TEXT         |              |

Figura 27. BBDD Esquema Tabla Prizes

#### <span id="page-43-0"></span>**Prizes\_Users**

Fue imprescindible crear esta tabla para contener las relaciones entre los premios y usuarios existentes porque es la encargada de controlar qué premios han sido comprados y por qué usuario. Esto es útil para controlar qué premios están o no bloqueados para cada usuario.

Está pensada para asociar cada uno de los premios contenidos en la tabla *Prizes* con cada uno de los usuarios.

|            | # Nombre Tipo de Dato | -P |
|------------|-----------------------|----|
| 1 I ID     | INTEGER               |    |
| 2 ID_prize | INTEGER               |    |
| 3 ID_user  | INTEGER               |    |
| 4 blocked  | BOOLEAN               |    |

<span id="page-43-1"></span>Figura 28. BBDD Esquema Tabla PrizesUsers

#### **Prizes\_Groups**

Tiene exactamente la misma finalidad que la tabla anterior, pero enfocada hacia las relaciones entre premios y grupos existentes.

Está pensada para asociar cada uno de los premios contenidos en la tabla *Prizes* con cada uno de los grupos.

| Ħ |            | Nombre Tipo de Dato | -P |
|---|------------|---------------------|----|
|   | 1 I ID     | INTEGER             |    |
|   | 2 ID_prize | INTEGER             |    |
|   | 3 ID_group | INTEGER             |    |
|   | 4 blocked  | BOOLEAN             |    |

Figura 29. BBDD Esquema Tabla PrizesGroups

## <span id="page-44-1"></span><span id="page-44-0"></span>**3.10 Creador de premios (Tango:H Designer)**

De cara a permitir al diseñador la posibilidad de añadir premios de forma libre, que van a estar disponibles en la galería de premios de *Tango:H* para que los usuarios y/o grupos que tengan las estrellas disponibles puedan adquirirlos, se procedió a crear una ventana invocable desde *Tango:H Designer* denominada *Creador de Premios*.

Dentro de esta ventana, se puede: añadir un premio por defecto, crear uno desde cero, visualizar el archivo *media* del premio seleccionado, ver el estado de la lista de premios que se está creando y guardar su contenido en un archivo comprimido con extensión *.prz*.

### **Los premios**

Son objetos que contienen las siguientes propiedades o elementos:

- Nombre
- Descripción
- Precio
- Media

Por un lado los campos *nombre* y *descripción* contienen, como es lógico, el nombre y la descripción del premio, respectivamente y el campo *precio* almacena el número de estrellas necesarias para desbloquearlos. Por otro lado, el campo *media* hace lo propio con el archivo multimedia, que puede ser bien una imagen bien un vídeo. Dicho archivo se mostrará en la *Galería de Premios*, una vez que el premio al que está asociado haya sido comprado o desbloqueado por algún usuario o grupo.

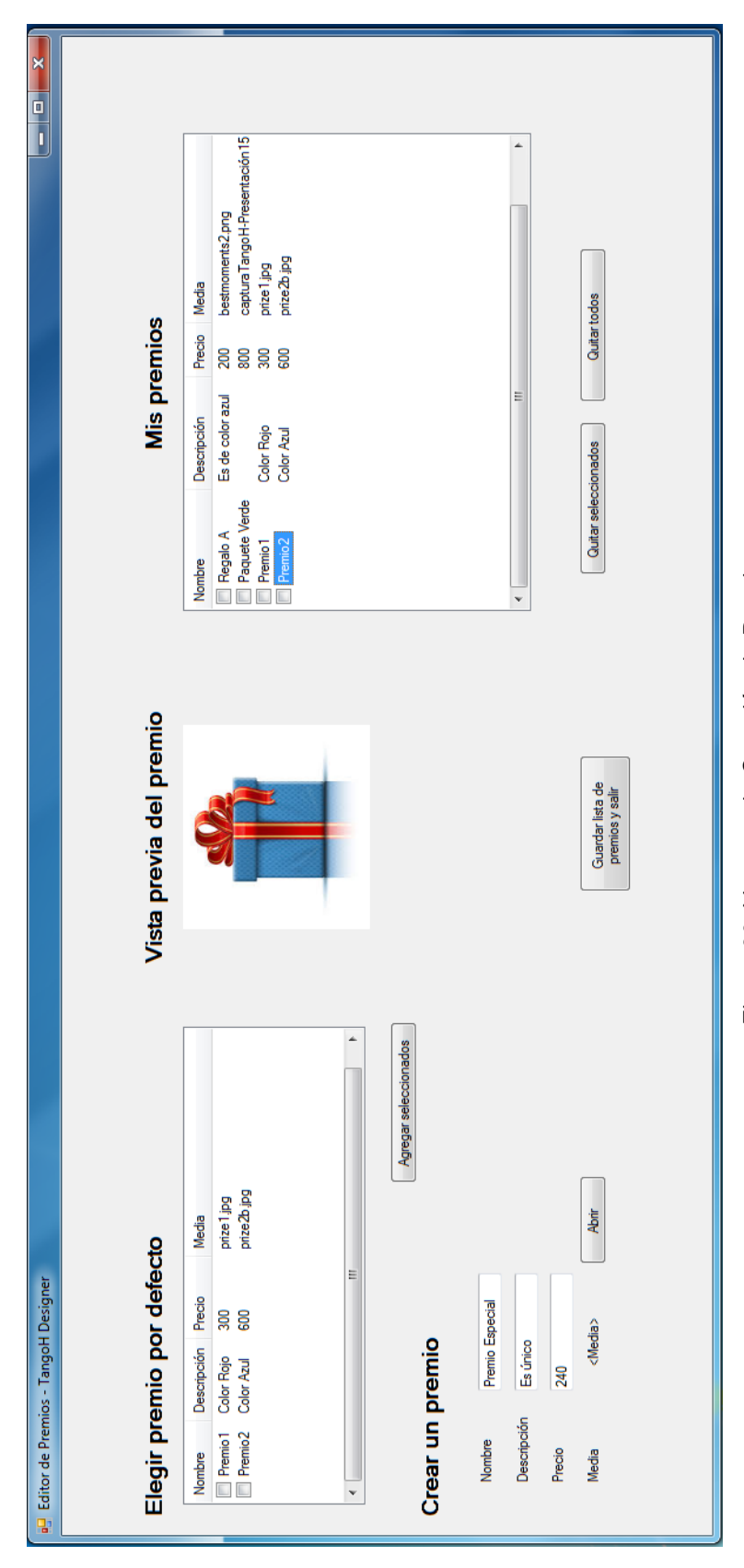

<span id="page-46-0"></span>Figura 30. Ventana de Creación de Premios Figura 30. Ventana de Creación de Premios

A continuación se describen de forma más detallada las acciones que se pueden realizar, previamente nombradas:

1. Añadir premio

Se han definido dos formas para la incorporación de premios a la lista de premios final: por defecto y por formulario. Aunque son independientes, es posible mezclar las dos formas. Así, es posible elaborar la lista de premios final utilizando premios definidos por defecto y premios creados utilizando el formulario.

● Por defecto

Gracias a esta funcionalidad, no es necesario crear un premio para elaborar una lista básica y funcional de forma rápida.

Para agregar uno o varios premios por defecto a la lista final de premios, basta con seleccionar los deseados y pulsar el botón *Agregar seleccionados*.

| Nombre   | Descripción                      | Precio     | Media                      |  |
|----------|----------------------------------|------------|----------------------------|--|
| Premio 1 | Color Rojo<br>Premio2 Color Azul | 300<br>600 | prize 1.jpg<br>prize2b.jpg |  |
| ∢        |                                  | Ш          |                            |  |

<span id="page-47-0"></span>Figura 31. Creación de premios: Premio por defecto

● Formulario

Para esto se hace uso del formulario disponible en la parte inferior izquierda de la ventana, que permite al usuario introducir las propiedades de un premio.

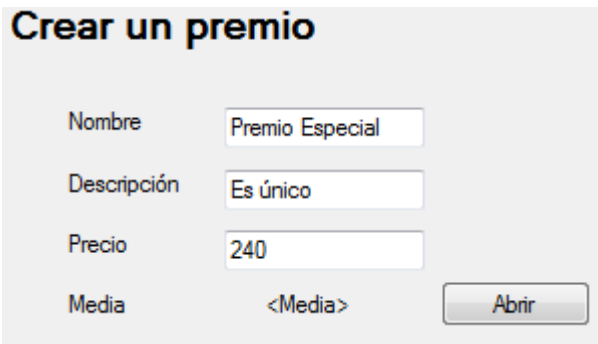

Figura 32. Creación de premios: Formulario

Para agilizar el proceso de creación de varios premios, se ha añadido la funcionalidad de limpiar el contenido de los campos de dicho formulario, una vez cargado el archivo *media* y comprobado que la información del premio es válida. Por ejemplo, se analiza si el nombre del premio no existe en la lista de premios final y que el precio del premio es un valor numérico. De esta forma, una vez cargado el archivo *media* de un premio, podemos rellenar el formulario de nuevo con la información perteneciente al siguiente premio.

#### 2. Visualizar premio

En ambas listas de premios (lista de premios por defecto y lista final de premios) se muestra la información sobre los mismos. Sin embargo, falta un elemento fundamental y no es otro que el contenido del campo media, que es una imagen o un vídeo. Mediante este, es posible visualizar cualquier premio, esté en cualquiera de las dos listas, haciendo un simple clic encima del nombre del premio.

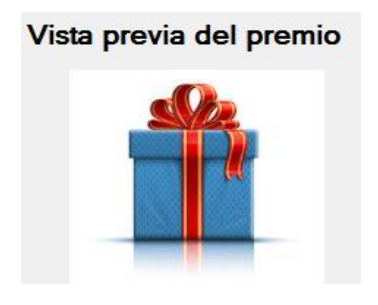

Figura 33. Creación de premios: Vista previa

3. Lista de premios final

Se trata de un elemento *listview* que permite mostrar los premios agregados en cada momento, como candidatos a formar parte de la galería de premios en *Tango:H*.

Además, cabe destacar que también se han añadido dos botones que permiten eliminar de esta lista los elementos seleccionados o todos los existentes.

De esta forma es posible elaborar una lista de premios flexible y a gusto del diseñador.

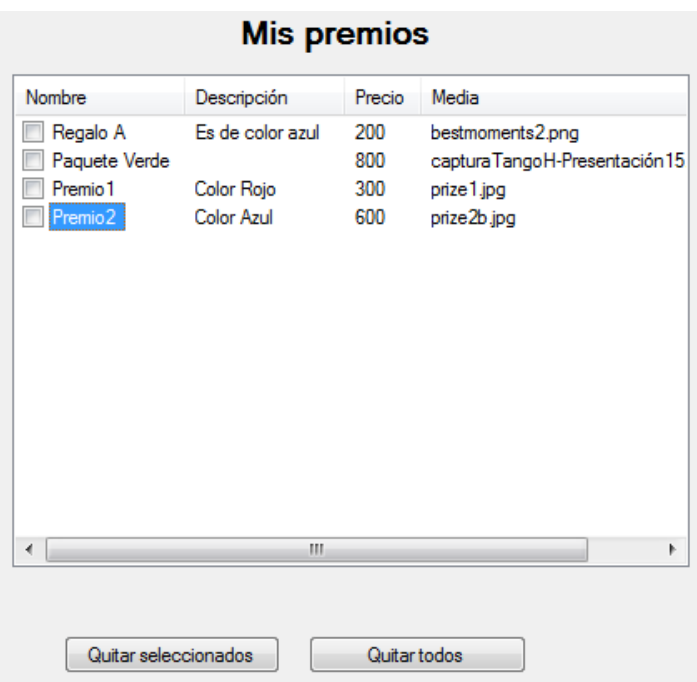

Figura 34. Creación de premios: Lista de premios final

<span id="page-50-0"></span>4. Guardar todo y salir

Es el botón que permite guardar todos los premios, presentes en la lista de premios final, junto con sus atributos en un archivo xml llamado: *prizes.xml*. Este se agregará con las imágenes asociadas a cada uno de los premios, a un archivo comprimido con nombre: *prizes.prz*, que se copiará a la carpeta *Tango:H* para su posterior lectura.

Una vez hecho esto, se cerrará la ventana de creación de premios.

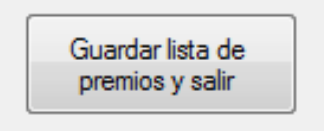

<span id="page-50-1"></span>Figura 35. Creación de premios: guardar y salir

# <span id="page-51-0"></span>**Capítulo 4. Diferencias entre estado inicial y final**

## <span id="page-51-1"></span>**4.1 Ejercicio (Tango:H)**

Se pueden observar las diferencias entre las versiones inicial (Figura 35) y la final (Figura 36). Estas son la adición del temporizador, barra de progreso y controles del ejercicio.

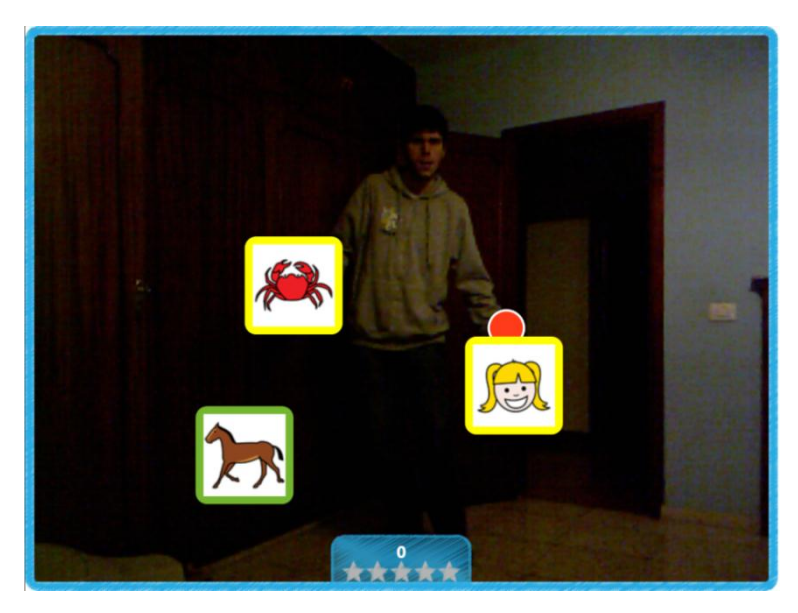

Figura 36.Versión inicial

<span id="page-51-3"></span><span id="page-51-2"></span>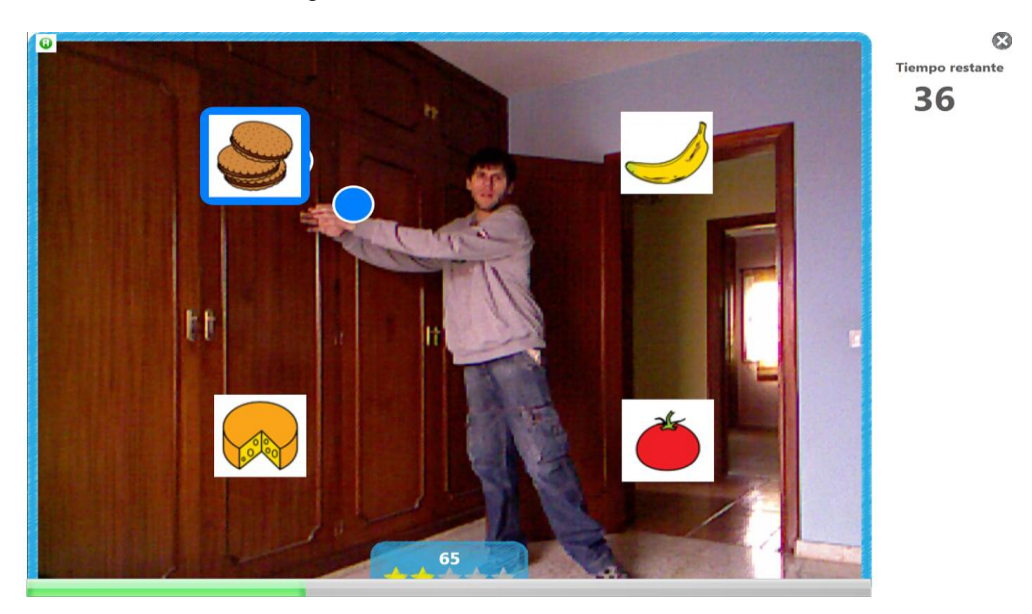

Figura 37. Versión final

## <span id="page-52-0"></span>**4.2 Diseñador de ejercicios (Tango:H Designer)**

En este caso no se aprecian grandes cambios entre la versión inicial (Figura 37) y la final (Figura 38) como ocurre en *Tango:H*. Como se ve en esta última, se ha añadido un botón para acceder al Creador de Premios. Además, en la parte de la izquierda se han agregado los elementos necesarios para cargar el sonido y la duración del ejercicio.

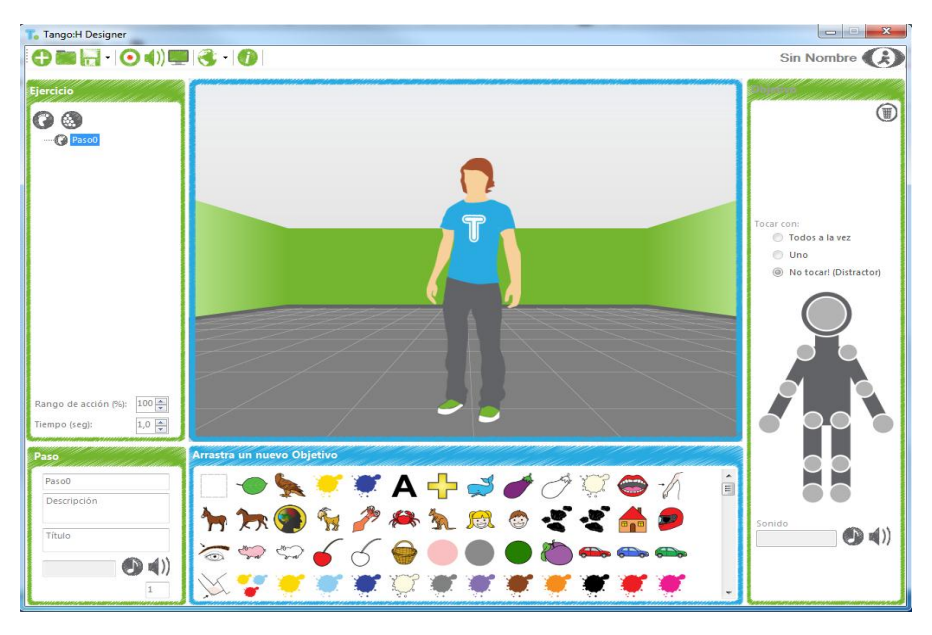

Figura 38. Versión inicial

<span id="page-52-1"></span>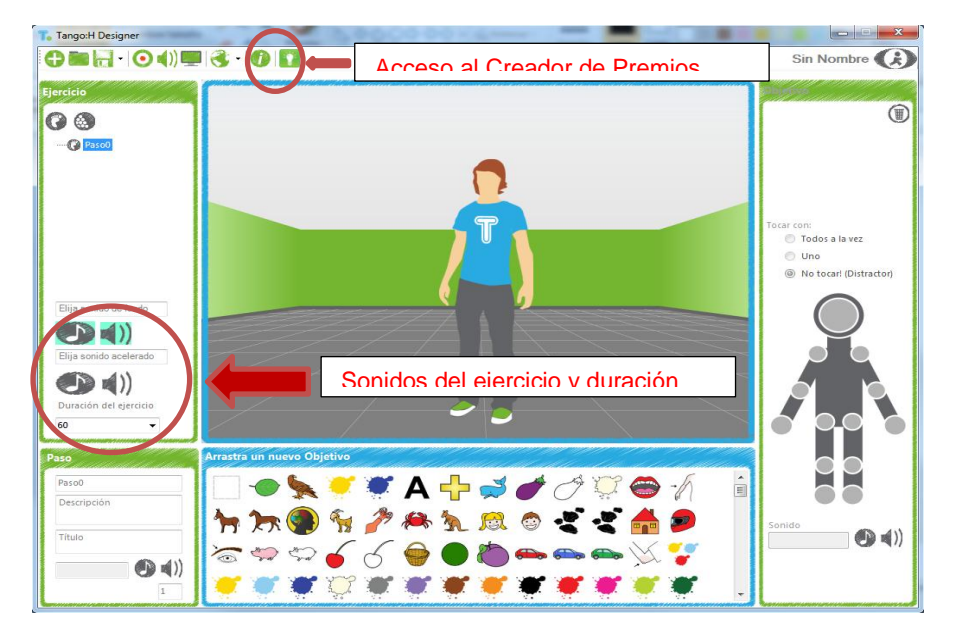

<span id="page-52-2"></span>Figura 39. Versión final

## <span id="page-53-0"></span>**Capítulo 5. Dificultades encontradas**

En primer lugar, es importante mencionar que *Tango:H* es un proyecto ya iniciado por varios desarrolladores, por lo que influye sustancialmente en la estructura, la documentación y la claridad del código. Además, está dividido en varios proyectos que fueron abordados independientemente.

En la fase inicial de este trabajo, se fijó como objetivo comprobar el correcto funcionamiento de la última versión de la plataforma. Posteriormente realizar pruebas y plantear los pasos a seguir para afrontar el desarrollo de los módulos fijados en el anteproyecto.

En esta fase se encontró el primer problema, debido a: presencia de código obsoleto, bibliotecas de enlace dinámico (DLL) con información no válida y base de datos desactualizada.

Esta dificultad se solucionó encontrando las bibliotecas de enlace dinámico (DLL) adecuadas, eliminando el código obsoleto y reemplazando la base de datos. Sin embargo, el tiempo dedicado a encontrar los motivos del problema, así como sus soluciones, fue elevado y afectó significativamente al tiempo disponible para realizar el trabajo.

Más adelante se detectó un conflicto al intentar reproducir varios sonidos de forma secuencial (sonido del ejercicio, sonido intermedio, sonido acelerado del ejercicio). Se producía un retraso de unos 3-4 segundos entre la reproducción de un sonido y el siguiente, lo cual creaba confusión a los usuarios porque desconocían si se había terminado el ejercicio o bloqueado el ordenador o dispositivo.

Durante la realización de los módulos: temporizador y controles del ejercicio, apareció un problema debido principalmente a que la estructura

46

del código no hacía sencillo añadir la posibilidad de que tanto el primer como el segundo usuario pudieran reiniciar y/u omitir el ejercicio.

Para solucionarlo se procedió a crear una serie de banderas (flags), esto es, una serie de variables de tipo booleano para indicar diversos estados durante la ejecución del programa. De esta forma, cuando se producen unos determinados hechos o se quieren realizar unas acciones concretas, dichas banderas (flags) se activan o desactivan para que se cumplan o no las condiciones del programa y así cerrar y reiniciar el ejercicio, escribir o no los resultados del ejercicio, etc.

Por ejemplo, supongamos que el segundo jugador se ha quedado sin tiempo y ha decidido reiniciar el ejercicio. No se puede cerrar el ejercicio, porque se perderían los avances del primer jugador. En este caso se requieren las siguientes banderas: user2 out of time y user2 want to repeat.

Se indica que el usuario 2 se ha quedado sin tiempo y que quiere repetir el ejercicio.

Se realiza esta comprobación para que se repita el ejercicio y no se cierre. En el caso de que el usuario 2 no se haya quedado sin tiempo o no quiera repetir el ejercicio, este concluiría. El código sería el siguiente:

```
user2_out_of_time = true;
user2_want_to_repeat = true;
if (user2_out_of_time && user2_want_to_repeat)
      RepeatExercise(user2)
else
```
*CloseExercise();*

## <span id="page-55-0"></span>**Capítulo 6. Conclusiones y Trabajos Futuros**

*Tango:H* es una plataforma muy potente, ya que reúne características muy útiles para cumplir su principal objetivo: ayudar a niños hospitalizados con su rehabilitación y a niños con discapacidades en la mejora de su tratamiento físico y psicológico, así como a todos en general con su formación física, cognitiva y social durante su estancia en hospitales.

El trabajo realizado ha permitido aprender mucho acerca de los lenguajes de programación utilizados para su diseño: C#, SQL y XML, así como adquirir experiencia significativa con el IDE Visual Studio.

Sin duda, se ha conseguido cumplir con la mayoría de los objetivos previstos en el inicio y los resultados han sido satisfactorios a pesar de las dificultades de tratar con un trabajo previo realizado por varios desarrolladores, lo que ha significado: primero analizar lo realizado, luego la optimización de ese código encontrado y finalmente el añadido de nuevas funcionalidades útiles e interesantes.

Se considera que es un proyecto que tiene una gran incidencia social y un gran potencial porque es totalmente válido y utilizable por parte de otro tipo de público (no sólo niños), como por ejemplo las personas mayores. Debe llevarse a cabo en la realidad, es decir, establecerse como uso normal en los hospitales/casas de acogida y lugares de tratamiento de personas con problemas físicos o cognitivos. Por esto, en un futuro tiene previsto implantarse en la Asociación Down Tenerife (España), en el Instituto Hellen Keller (Ecuador), en el Hospital Universitario de Canarias de Tenerife, en el Hospital Dr. José Molina Orosa de Lanzarote, entre otros lugares ya indicados y continuar añadiendo mejoras además de dar soporte para *Windows 8.*

48

# <span id="page-56-0"></span>**Capítulo 7. Summary and Conclusions**

Tango: H is a powerful platform, bringing together powerful features to fulfill its main goal: to help with their rehabilitation hospitalized children and children with disabilities in improving their physical and psychological treatment, and all the children in general with their physical training, cognitive and social while staying in hospitals.

The work has allowed to learn a lot about programming languages used for design: C#, SQL and XML, as well as acquiring significant experience with Visual Studio IDE.

No doubt, he has managed to fulfill most of the objectives set at the start and the results have been satisfactory in spite of the difficulties of dealing with a work done previously by several developers, which has meant: first analyze what has been done, then optimizing that code and finally the added of useful and interesting new features.

It is considered a project that has a great social impact and a great potential because it's completely valid and usable by other type of public (not just children) like the elderly. Should be carried out in reality, that means, established as normal use in hospitals / shelters and places of treatment for people with physical or cognitive problems. That's why, it is planned to introduce it in the "Asociación Down Tenerife (Tenerife, Spain)", in the "Instituto Hellen Keller of Down syndrome (Loja, Ecuador)", in the "Hospital Universitario de Canarias" (Tenerife) and in the "Hospital Dr. José Molina Orosa" (Lanzarote),suggested and continue adding improvements in the future as well as provide support for *Windows 8*.

# <span id="page-57-0"></span>**Capítulo 8. Presupuesto**

<span id="page-57-1"></span>.

El presupuesto de este proyecto de desarrollo asciende a 4000 euros, considerando que se requieren 160 horas de desarrollo y se ha fijado como base el coste/hora a 25 euros. Adicionalmente, se hace necesario la compra del sensor Kinect para PC, el cual tiene un coste de 207,63 euros.

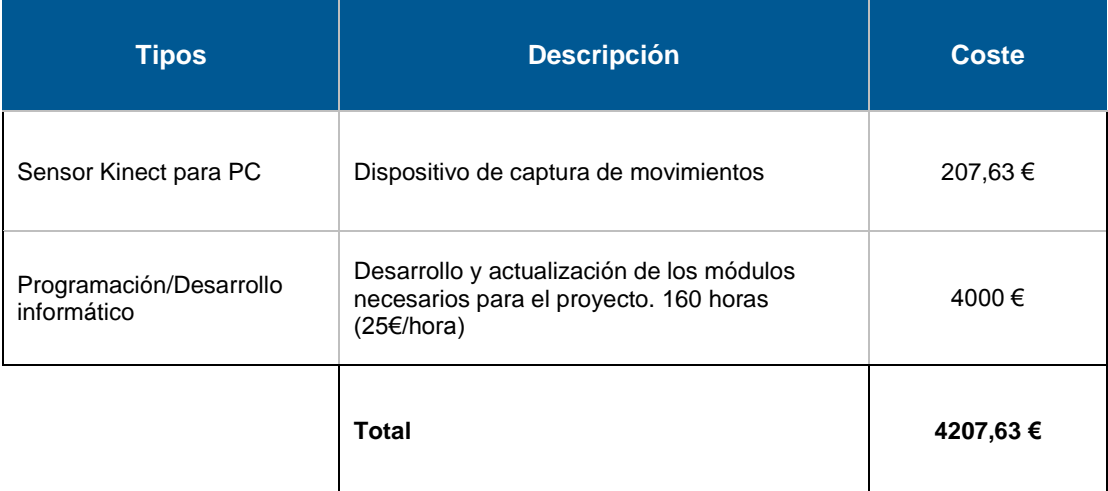

Tabla 2. Presupuesto

## <span id="page-58-0"></span>**Bibliografía**

- [1] *Kinect for Windows*. (2014). Obtenido de http://www.microsoft.com/enus/kinectforwindows/
- [2] González, C. (2013). Including Gamification Techniques in the Design of TANGO: H Platform. *Journal Teknologi*.
- [3] González, C., Toledo, P., Alayón, S., Muñoz, V., & Meneses, D. (2011). Using Information and Communication Technologies in . *Knowledge Management & E-Learning: An International Journal*.
- [4] González, C., Toledo, P., Padrón, M., Santos, E., & Cairos, M. (2013). *TANGO:H: Creating Active Educational Games for Hospitalized Children.* Springer International Publishing.
- [5] ITER. (2012). *Manual de usuario.* Obtenido de http://tangoh.iter.es/pdf/TangoH.pdf
- [6] ITER. (2012). *Manual del diseñador.* Obtenido de http://tangoh.iter.es/pdf/TangoH%20designer.pdf
- [7] Microsoft. (2014). *Visual Studio*. Obtenido de http://www.visualstudio.com/